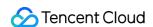

# Key Management Service Best Practices Product Documentation

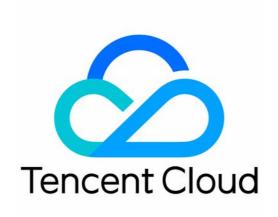

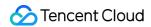

# Copyright Notice

©2013-2024 Tencent Cloud. All rights reserved.

Copyright in this document is exclusively owned by Tencent Cloud. You must not reproduce, modify, copy or distribute in any way, in whole or in part, the contents of this document without Tencent Cloud's the prior written consent.

Trademark Notice

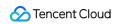

All trademarks associated with Tencent Cloud and its services are owned by Tencent Cloud Computing (Beijing) Company Limited and its affiliated companies. Trademarks of third parties referred to in this document are owned by their respective proprietors.

### Service Statement

This document is intended to provide users with general information about Tencent Cloud's products and services only and does not form part of Tencent Cloud's terms and conditions. Tencent Cloud's products or services are subject to change. Specific products and services and the standards applicable to them are exclusively provided for in Tencent Cloud's applicable terms and conditions.

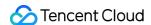

# **Contents**

**Best Practices** 

Symmetrical Encryption and Decryption

**Encrypting/Decrypting Sensitive Data** 

Overview

**Operation Guide** 

Envelope Encryption/Decryption

Overview

Operation Guide

Asymmetric Encryption and Decryption

Overview

Asymmetric Data Encryption and Decryption

Asymmetric Signature Verification

Overview

SM2 Signature Verification

**RSA Signature Verification** 

**ECC Signature Verification** 

Importing External Key

Overview

Operation Guide

Implementing Exponential Backoff to Deal with Service Frequency

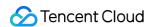

# Best Practices Symmetrical Encryption and Decryption Encrypting/Decrypting Sensitive Data Overview

Last updated: 2024-01-11 16:31:21

Sensitive information encryption is a core capability of KMS, which is mainly used to protect small pieces of sensitive data (less than 4 KB) such as keys, certificates, and configuration files. A CMK is used to encrypt sensitive data instead of storing it in plaintext. During decryption, the data ciphertext is decrypted to the memory, so that the plaintext does not get stored in the disk. HTTPS requests are used in the entire interaction and transfer process, ensuring the security of sensitive data.

If you need to use KMS for high-performance encryption/decryption of massive amounts of data, please see Envelope Encryption scenario.

## **Examples of sensitive information**

| -                 | Key/Certificate                                                                            | Backend Configuration File                                                                   |
|-------------------|--------------------------------------------------------------------------------------------|----------------------------------------------------------------------------------------------|
| Usage             | Encrypts business data, communication channels, and digital signatures.                    | Stores system architecture and other business information, such as database IP and password. |
| Risk of data loss | Confidential information is stolen; encrypted tunnels are monitored; signatures are faked. | Business data is breached and used to attack other systems.                                  |

### Schematic diagram

In this scenario, sensitive data is encrypted/decrypted through a CMK, which is protected by a third-party certified hardware security module (HSM). The CMK performs encryption/decryption inside the HSM, and any unauthorized party, including Tencent Cloud, has no access to the CMK in plaintext.

# **Features**

Permission control: Fully integrated with CAM, KMS can control which accounts have access to your CMK through identity and policy management.

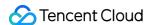

Built-in audit: KMS is integrated with CloudAudit to record all API requests for detailed statistics of key management activities and key usage, ensuring that all data operations can be traced and audited.

Integrated key management: KMS enables centralized management of keys from various applications.

Security and compliance: KMS leverages a State Cryptography Administration of China or FIPS-140-2 certified hardware security module (HSM) to generate and protect keys, thereby ensuring their confidentiality, integrity, and availability.

Sensitive data encryption: KMS supports encryption/decryption of small pieces of sensitive data (less than 4 KB), such as keys, certificates, and configuration files.

# **Precautions**

Secure storage of SecretId and SecretKey:

Tencent Cloud API authentication mainly relies on SecretId and SecretKey, which are your unique credentials. Tencent Cloud's service systems need such credentials to call Tencent Cloud APIs.

Permission control over SecretId and SecretKey:

It is recommended to use a sub-account and manage risks by means of API authorization as needed.

Plaintext data storage:

Data has already encrypted through sensitive data encryption. To ensure data security, please make sure that the original plaintext data is deleted.

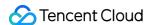

# **Operation Guide**

Last updated: 2024-01-11 16:31:21

This operation guide takes Python as an example. Operations in other programming languages can be performed in a similar way.

# **Preparations**

Dependent environment of the sample code: Python 2.7.

Activate KMS: you can do so in the Tencent Cloud Console.

Activate TencentCloud API key service: get the SecretID , SecretKey , and endpoint. The general format of the endpoint is \*.tencentcloudapi.com . For example, the endpoint of KMS is

kms.tencentcloudapi.com . For more information, please see the documentation of the specified product.

Install the SDK: run the following command. For more information, please see the tencentcloud-sdk-python project on GitHub.

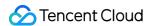

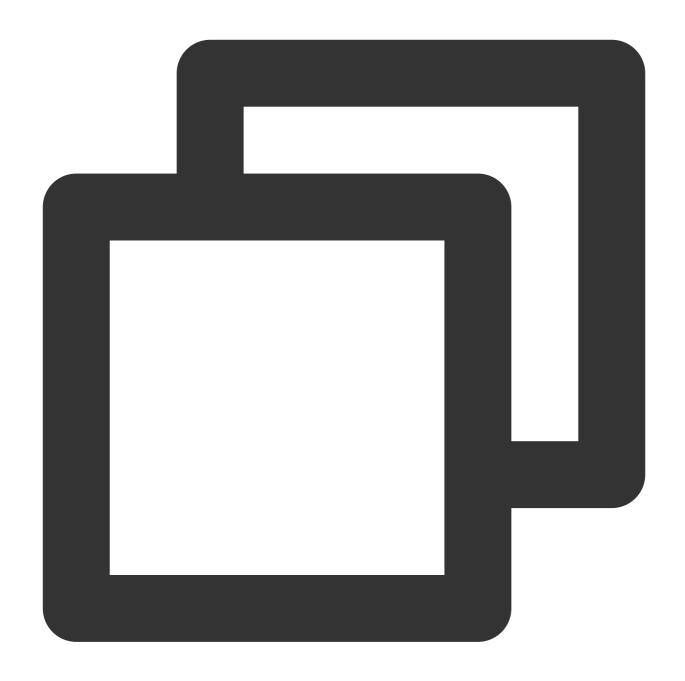

pip install tencentcloud-sdk-python

# **Process**

You can follow the four steps below to encrypt sensitive data.

- 1. Create a customer master key (CMK) in the console or through the CreateKey API.
- 2. Call the Encrypt API of KMS to encrypt your sensitive data and get the ciphertext.

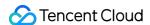

- 3. Store the ciphertext data based on your business needs.
- 4. When reading data, call the Decrypt API of KMS to decrypt the ciphertext into plaintext.

# **Directions**

# Step 1. Create a CMK

For more information on how to create a CMK, please see Creating a Key.

# Step 2. Encrypt the sensitive data

Prerequisite: the CMK created in step 1 is enabled.

### In the console

The online tools are suitable for one-time or non-batch encryption and decryption operations, such as the initial generation of key ciphertext. With the online tools, you can focus on your core business without developing tools for non-batch encryption and decryption. For more information, please see Encryption and Decryption.

# In the SDK for Python

The Encrypt API is used to encrypt up to 4 KB of data, such as database passwords, RSA keys, or other sensitive information. This document describes how to encrypt data through the SDK for Python. You can also use other supported programming languages.

The KeyId and Plaintext parameters are required for this API. For more information, please see the Encrypt API document.

### **Encryption in the SDK for Python**

The sample code below demonstrates how to use the specified CMK for data encryption.

### Python sample code

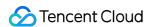

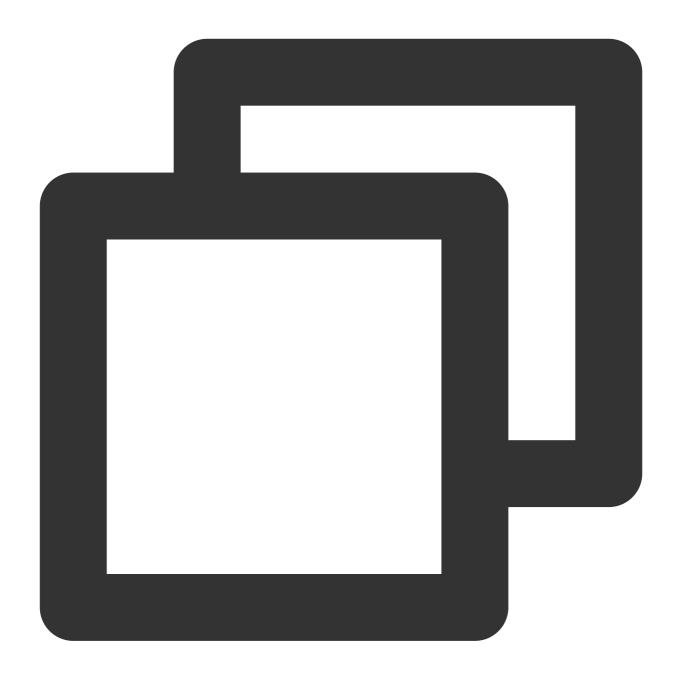

```
# -*- coding: utf-8 -*-
import base64

from tencentcloud.common import credential
from tencentcloud.common.exception.tencent_cloud_sdk_exception import TencentCloudS
from tencentcloud.common.profile.client_profile import ClientProfile
from tencentcloud.common.profile.http_profile import HttpProfile
from tencentcloud.kms.v20190118 import kms_client, models

def KmsInit(region="ap-guangzhou", secretId="", secretKey=""):
    try:
```

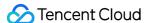

```
credProfile = credential.Credential(secretId, secretKey)
      client = kms_client.KmsClient(credProfile, region)
      return client
   except TencentCloudSDKException as err:
      print(err)
      return None
def Encrypt(client, keyId="", plaintext=""):
   try:
      req = models.EncryptRequest()
      req.KeyId = keyId
      req.Plaintext = base64.b64encode(plaintext)
      rsp = client.Encrypt(req) # Call the `Encrypt` API
      return rsp
   except TencentCloudSDKException as err:
      print(err)
      return None
if __name__ == '__main__':
   # User-defined parameters
   region = "ap-guangzhou"
   client = KmsInit(region, secretId, secretKey)
   rsp = Encrypt(client, keyId, plaintext)
   print "plaintext=", plaintext, ", cipher=", rsp.CiphertextBlob
```

# Step 3. Store the encrypted data

Store the ciphertext according to the application scenarios of your business.

# Step 4. Decrypt the sensitive data

### In the console

For more information, please see Encryption and Decryption.

## In the SDK for Python

The Decrypt API is used to decrypt data.

The CiphertextBlob parameter is required for this API. For more information, please see the Decrypt API document.

# Python sample code

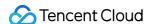

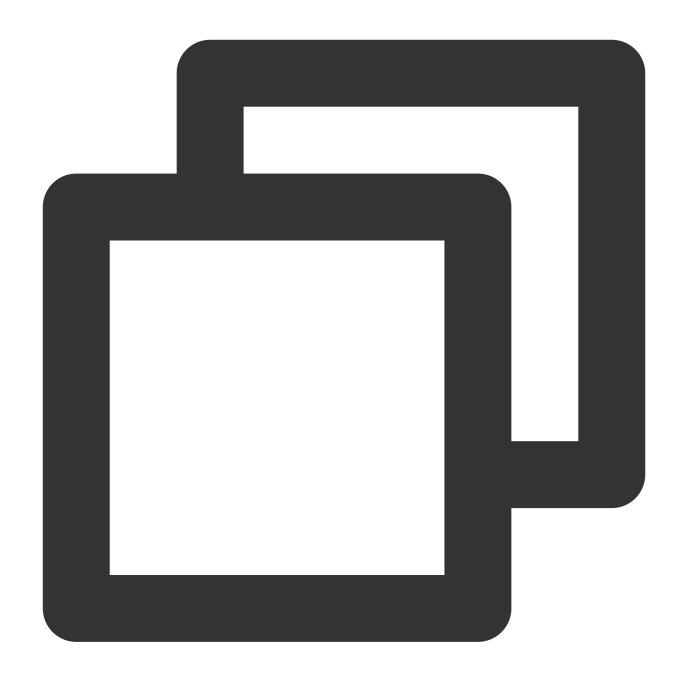

```
# -*- coding: utf-8 -*-
import base64
from tencentcloud.common import credential
from tencentcloud.common.exception.tencent_cloud_sdk_exception import TencentCloudS
from tencentcloud.common.profile.client_profile import ClientProfile
from tencentcloud.common.profile.http_profile import HttpProfile
from tencentcloud.kms.v20190118 import kms_client, models

def KmsInit(region="ap-guangzhou", secretId="", secretKey=""):
    try:
        credProfile = credential.Credential(secretId, secretKey)
```

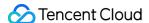

```
client = kms_client.KmsClient(credProfile, region)
      return client
   except TencentCloudSDKException as err:
      print(err)
      return None
def Decrypt(client, keyId="", ciphertextBlob=""):
   try:
      req = models.DecryptRequest()
      req.CiphertextBlob = ciphertextBlob
      rsp = client.Decrypt(req) # Call the `Decrypt` API
      return rsp
   except TencentCloudSDKException as err:
      print(err)
      return None
if __name__ == '__main__':
   # User-defined parameters
   region = "ap-guangzhou"
   client = KmsInit(region, secretId, secretKey)
   rsp = Decrypt(client, keyId, ciphertextBlob)
   print "cipher=", ciphertextBlob, ", base64 decoded plaintext=", base64.b64decod
```

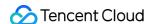

# Envelope Encryption/Decryption Overview

Last updated: 2024-01-11 16:31:21

Envelope encryption is a high-performance encryption/decryption solution for massive amounts of data. For encryption of large files or performance-sensitive data, use the GenerateDataKey API to generate a data encryption key (DEK). Only the DEK need to be transferred to the KMS server (which are encrypted/decrypted with a CMK), and all data are processed with efficient local symmetric encryption which has little impact on user access.

In actual business scenarios where massive amounts of data needs to be encrypted with high encryption performance needed, a DEK can be generated to encrypt/decrypt local data, which not only meets the requirements for encryption performance, but also enables KMS to keep DEKs random and secure.

## **Comparison of KMS encryption schemes**

| Item          | Sensitive Data Encryption                                                                  | Envelope Encryption                                                                                                |
|---------------|--------------------------------------------------------------------------------------------|----------------------------------------------------------------------------------------------------|
| Related key   | CMK                                                                                        | CMK, DEK                                                                                                    |
| Performance   | Symmetric encryption, remote call                                                          | Remote symmetric encryption for small amounts of data, and local symmetric encryption for massive amounts of data. |
| Key scenarios | Keys, certificates, and small data entries; suitable for scenarios with low call frequency | Massive amounts of data; suitable for scenarios with high requirements for encryption performance                  |

### Schematic diagram

In this scenario, a CMK generated in KMS, as an important resource, is used to generate and get the DEK plaintext and ciphertext. Based on your actual business needs, you can first encrypt local data through the DEK plaintext in the memory and store the DEK ciphertext and ciphertext data in the disk, then decrypt the DEK ciphertext using KMS when necessary, and finally decrypt the data in the memory using the decrypted DEK plaintext.

# **Features**

High efficiency: All business data is encrypted using highly efficient local symmetric encryption, which has little impact on the access experience in your business. As for the overhead of DEK creation and encryption/decryption, except in

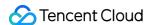

extreme cases, you need to use a "one key at a time" scheme. In most scenarios, the plaintext and ciphertext of one DEK can be reused for a certain period of time, so the overhead is generally small.

Security and ease of use: The security of envelope encryption is protected with the key security feature of KMS. As DEKs protect business data, and KMS protects DEKs and provides increased availability, your CMK is mainly used to generate DEKs. Only authorized objects can operate on the CMK.

# **Precautions**

Secure storage of SecretId and SecretKey:

Tencent Cloud API authentication mainly relies on SecretId and SecretKey, which are your unique credentials. Tencent Cloud's service systems need such credentials to call Tencent Cloud APIs.

Permission control over SecretId and SecretKey:

It is recommended to use a sub-account and manage risks by means of API authorization as needed.

Plaintext key processing by the business system:

Envelope encryption uses symmetric encryption, so plaintext keys should not be stored in the disk and need to be used in the memory during business processes.

DEK processing by the backend system:

Envelope encryption uses symmetric encryption. You can reuse the same DEK as needed by your business, or use different DEKs for different users and at different times.

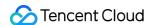

# **Operation Guide**

Last updated: 2024-01-11 16:31:21

This operation guide takes Python as an example. Operations in other programming languages can be performed in a similar way.

# **Preparations**

Dependent environment of the sample code: Python 2.7.

Activate KMS: you can do so in the Tencent Cloud Console.

kms.tencentcloudapi.com . For more information, please see the documentation of the specified product.

Install the SDK: run the following command. For more information, please see the open-source tencentcloud-sdk-python project on GitHub.

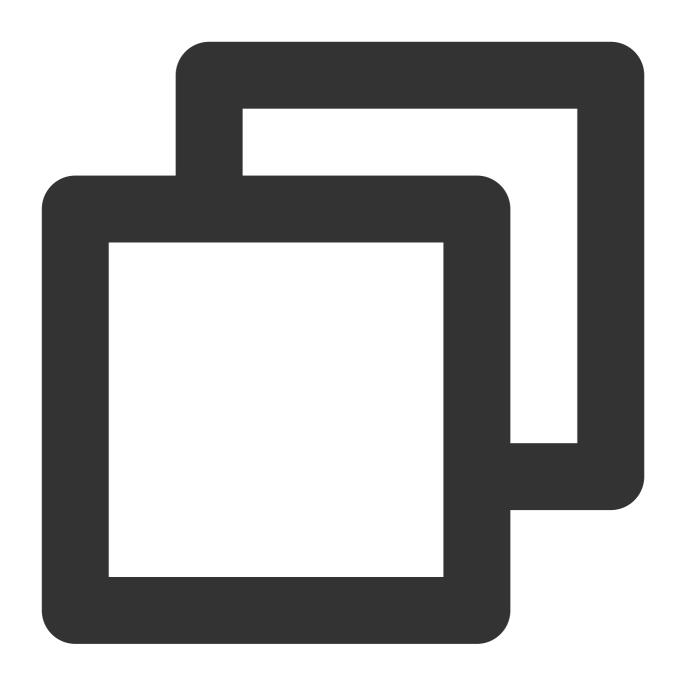

 $\verb"pip" install tencentcloud-sdk-python"$ 

# **Process**

You can follow the three steps below to complete envelope encryption.

1. Create a CMK.

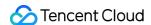

- 2. Encrypt data through envelope encryption. Your application calls the KMS GenerateDataKey API to generate a DEK, and the system encrypts data with the plaintext key and stores the ciphertext key and ciphertext in the disk.
- 3. Decrypt data. The system reads the ciphertext key and ciphertext, decrypts the ciphertext key through the Decrypt API of KMS, returns the plaintext key, and finally decrypts the ciphertext data with the plaintext key.

# **Steps**

# Step 1. Create a CMK

For more information on how to create a CMK, please see Creating a Key.

# Step 2. Encrypt data through envelope encryption

If a new DEK is needed (e.g., data needs to be encrypted for new users or the reuse of a DEK exceeds the specified period of time), you can call a KMS API to create a new DEK, then encrypt data with the plaintext key in the memory, and store the ciphertext and ciphertext key in the disk.

## Generating a DEK and encrypting your data

The GenerateDataKey API is used to generate a DEK, which is a second-level key generated based on a CMK and used for encrypting and decrypting local data. KMS does not store or manage DEKs, which need to be stored by yourself instead.

The examples below are implemented in the Tencent Cloud SDK for Python, which can also be implemented in other supported programming languages.

The KeyId parameter is required for this API. For more information, please see the GenerateDataKey API document.

### **Example in the SDK for Python**

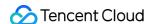

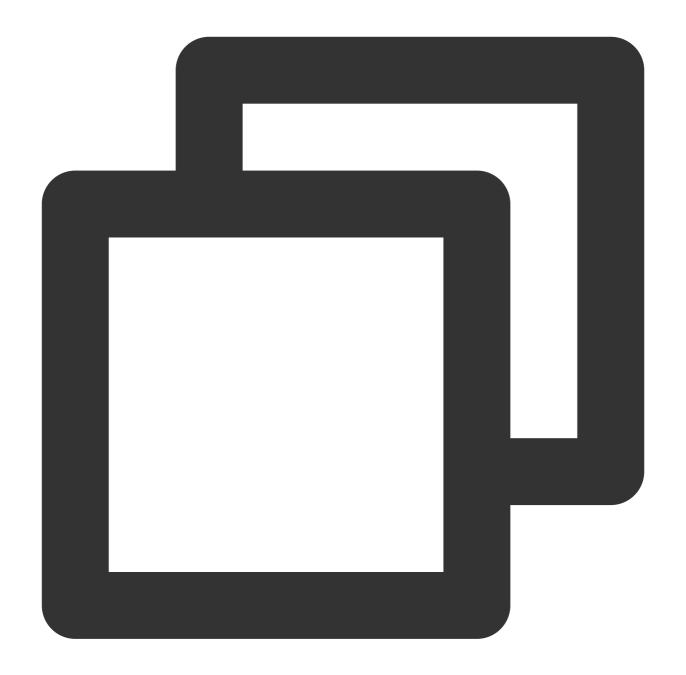

```
# -*- coding: utf-8 -*-
import base64
from Crypto.Cipher import AES
from tencentcloud.common import credential
from tencentcloud.common.exception.tencent_cloud_sdk_exception import TencentCloudS
from tencentcloud.common.profile.client_profile import ClientProfile
from tencentcloud.common.profile.http_profile import HttpProfile
from tencentcloud.kms.v20190118 import kms_client, models

def KmsInit(region="ap-guangzhou", secretId="", secretKey=""):
    try:
```

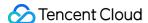

```
credProfile = credential.Credential(secretId, secretKey)
       client = kms_client.KmsClient(credProfile, region)
       return client
   except TencentCloudSDKException as err:
      print(err)
       return None
def GenerateDatakey(client, keyId, keyspec='AES_128'):
   try:
       req = models.GenerateDataKeyRequest()
       req.KeyId = keyId
       req.KeySpec = keyspec
       # Call the `GenerateDataKey` API
       generatedatakeyResp = client.GenerateDataKey(req)
       # The plaintext key needs to be used in the memory, while the ciphertext ke
       print "DEK cipher=", generatedatakeyResp.CiphertextBlob
       return generatedatakeyResp
   except TencentCloudSDKException as err:
       print(err)
def AddTo16(value):
   while len(value) % 16 != 0:
      value += '\\0'
   return str.encode (value)
# User-defined logic. The example here is for reference only
def LocalEncrypt(dataKey="", plaintext=""):
   aes = AES.new(base64.b64decode(dataKey), AES.MODE_ECB)
   encryptedData = aes.encrypt(AddTo16(plaintext))
   ciphertext = base64.b64encode(encryptedData)
   print "plaintext=", plaintext, ", cipher=", ciphertext
if __name__ == '__main__':
   # User-defined parameters
   region = "ap-guangzhou"
   keySpec = "AES_256"
   client = KmsInit(region, secretId, secretKey)
   rsp = GenerateDatakey(client, keyId, keySpec)
   LocalEncrypt(rsp.Plaintext, plaintext)
```

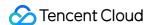

# Step 3. Decrypt data

Read the ciphertext key stored in the disk, call the Decrypt API to decrypt the ciphertext key, and then decrypt data through the decrypted plaintext key.

# **Decrypting (in KMS SDK for Python)**

The Decrypt API is used to decrypt data.

The examples below are called with the Tencent Cloud SDK for Python, which can also be called with any supported programming languages.

The CiphertextBlob parameter is required for this API. For more information, please see the Decrypt API document.

# **Example in the SDK for Python**

Decrypt the DEK ciphertext key by calling the KMS Decrypt API, and then use the obtained DEK plaintext to decrypt the ciphertext data.

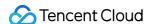

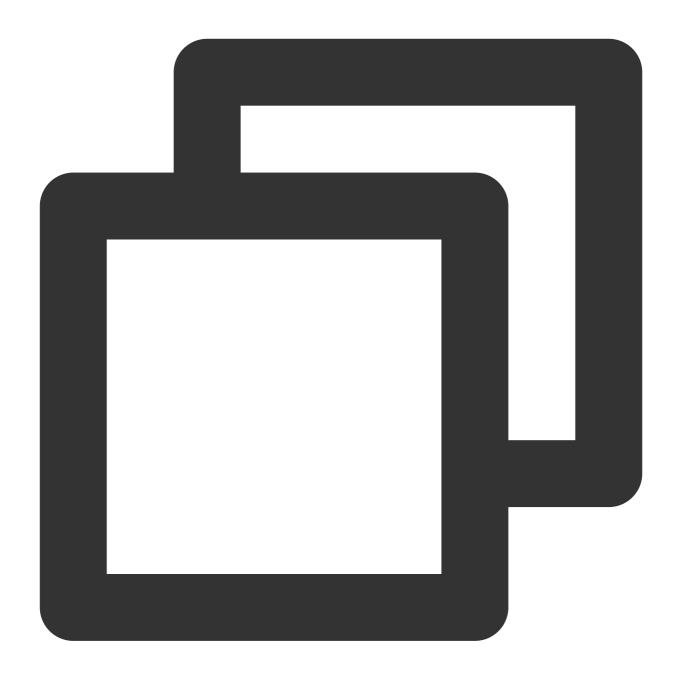

```
# -*- coding: utf-8 -*-
import base64
from Crypto.Cipher import AES
from tencentcloud.common import credential
from tencentcloud.common.exception.tencent_cloud_sdk_exception import TencentCloudS
from tencentcloud.common.profile.client_profile import ClientProfile
from tencentcloud.common.profile.http_profile import HttpProfile
from tencentcloud.kms.v20190118 import kms_client, models

def KmsInit(region="ap-guangzhou", secretId="", secretKey=""):
    try:
```

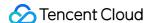

```
credProfile = credential.Credential(secretId, secretKey)
      client = kms_client.KmsClient(credProfile, region)
      return client
   except TencentCloudSDKException as err:
      print(err)
      return None
def DecryptDataKey(client, ciphertextBlob):
   try:
      req = models.DecryptRequest()
      req.CiphertextBlob = ciphertextBlob
      rsp = client.Decrypt(req) # Call the `Decrypt` API to decrypt the DEK
      return rsp
   except TencentCloudSDKException as err:
      print(err)
# User-defined logic. The example here is for reference only
def LocalDecrypt(dataKey="", ciphertext=""):
   aes = AES.new(base64.b64decode(dataKey), AES.MODE_ECB)
   decryptedData = aes.decrypt(base64.b64decode(ciphertext))
   plaintext = str(decryptedData)
   print "plaintext=", plaintext, ", cipher=", ciphertext
if __name__ == '__main__':
   # User-defined parameters
   region = "ap-guangzhou"
   client = KmsInit(region, secretId, secretKey)
   rsp = DecryptDataKey(client, dekCipherBlob)
   LocalDecrypt (rsp.Plaintext, ciphertext)
```

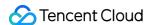

# Asymmetric Encryption and Decryption Overview

Last updated: 2024-01-11 16:31:22

A **public key** and a **private key** are required for asymmetric encryption and decryption. These two are a pair of bidirectional keys in cryptography, that is, the public key and private key both can be used for encryption. If one is used for encryption, the decryption can only be performed using another key. The public key can be disclosed to anyone even an unreliable party, but the private key must be kept confidential.

Compared to symmetric encryption, asymmetric encryption does not require a reliable channel for key distribution, so that it is usually applied in communications between systems with different trust levels for encrypted transfer of sensitive data and digital signature verification.

# Asymmetric Key Types

Tencent Cloud KMS currently supports the three asymmetric key algorithms below:

## **RSA**

Currently, KMS supports RSA keys with a modulus of 2,048 bits (KeyUsage = ASYMMETRIC\_DECRYPT\_RSA\_2048).

### SM<sub>2</sub>

SM2 is a public-key algorithm that meets the standards issued by the State Cryptography Administration (SCA) of China. It is used to replace the RSA algorithm in China's commercial cryptography system. You can consider using this type of keys for applications with requirements for compliance with SCA standards (KeyUsage = ASYMMETRIC\_DECRYPT\_SM2).

### **ECC**

Elliptic Curve Cryptography (ECC) is an encryption algorithm based on mathematical elliptic curves (KeyUsage = ASYMMETRIC\_SIGN\_VERIFY\_ECC).

# Typical Scenarios of Asymmetric Encryption

There are two typical scenarios of asymmetric encryption and decryption in actual use cases, namely the **encrypted communication** and **digital signature**:

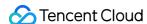

# **Encrypted communication**

Encrypted communication is a typical application of asymmetric encryption algorithm, of which the process is similar to symmetric encryption with the difference being that the public key is required for encryption and the private key is required for decryption.

How the encrypted communication works:

- 1. The information recipient creates a public key-private key pair and sends the public key to one or multiple information senders.
- 2. The information sender uses the public key to encrypt the sensitive information and sends the encrypted ciphertext to the information recipient through a transmission medium.
- 3. After getting the data from the transmission medium, the information recipient uses the private key to decrypt the data and restore the original information.

Ciphertext can be decrypted only with a confidential private key, therefore, even if information leakage occurs due to low security of the transmission medium, those who get the ciphertext still cannot decrypt it, which ensures the security of sensitive information.

Tencent Cloud KMS offers solutions for encrypted communication. For more information, please see Asymmetric Data Encryption and Decryption.

# Digital signature

Digital signature is another typical application of asymmetric encryption algorithm, which consists of signature generation and signature verification two processes. The private key is used for signature generation and the public key is used for signature verification, however, the implementation process of encrypted communication is in contrast. How the digital signature works:

- 1. The information sender creates a public key-private key pair and sends the public key to one or multiple information recipients.
- 2. The information sender uses the Hash function to generate a message abstract from the original message, and then uses its private key to encrypt the abstract to get the digital signature of the original message.
- 3. The information sender transmits the original message and digital signature to the information recipient.
- 4. After receiving the original message and digital signature, the information recipient uses the same Hash function to generate the abstract A from the original message and uses the public key given by the information sender to decrypt the digital signature to get the abstract B, and then compares the two abstracts to check whether they are identical and the original data is tampered with.

The signature is unique as it is generated and encrypted with a confidential private key. Digital signatures can guarantee confidential data transmission, the correctness of information senders, and the non-repudiation of transactions.

Tencent Cloud KMS offers solutions for digital signatures. For more information, please see Asymmetric Signature Verification.

### Note:

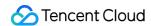

Because of the characteristics of use cases of the public key-private key pair, KMS does not support the automatic rotation of asymmetric CMKs. If you need to update the used keys regularly or from time to time, you can create new asymmetric keys.

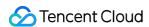

# Asymmetric Data Encryption and Decryption

Last updated: 2024-01-11 16:31:21

# **Operation Process**

If you need to encrypt sensitive information before transferring it (in scenarios such as key exchange), you can use the asymmetric key-based encryption and decryption scheme. As an information recipient, you need to perform the following operations:

- 1. Create an asymmetric encryption key on KMS. For more information, please see CreateKey.
- 2. Get the public key on KMS. For more information, please see GetPublicKey.
- 3. The information recipient distributes the public key to the information sender.
- 4. The information sender uses the obtained public key to encrypt the sensitive data locally and sends the ciphertext to the information recipient.
- 5. The information recipient calls the KMS decryption API to decrypt the ciphertext. For more information on the API, please see AsymmetricSm2Decrypt and AsymmetricRsaDecrypt. For operations using TCCLI, please see Asymmetric key decryption.

Ciphertext is transferred throughout the entire sensitive data transfer process, and the only key that can decrypt the ciphertext is managed and protected by KMS, which cannot be obtained by other people including Tencent Cloud. This scheme greatly improves the security of encrypted sensitive data transfer.

# **Operation Directions**

# RSA sample

 Create an asymmetric encryption key Request:

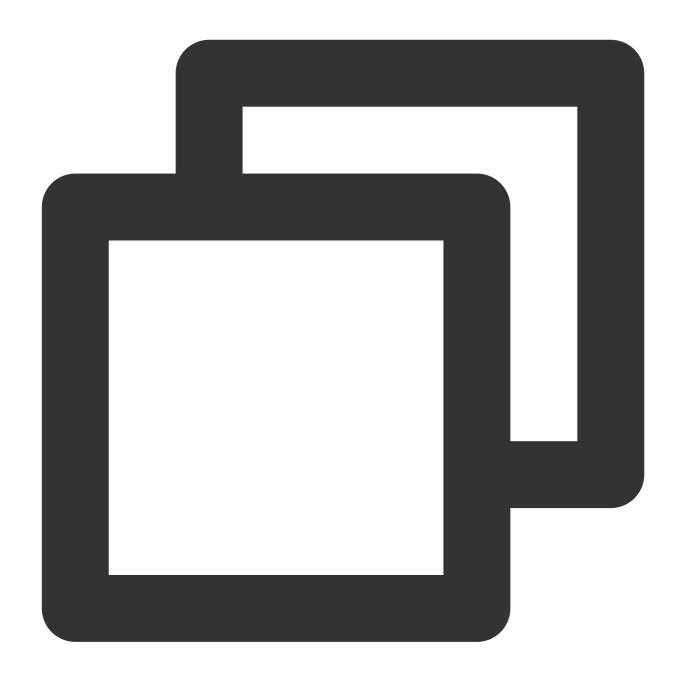

tccli kms CreateKey --Alias test --KeyUsage ASYMMETRIC\_DECRYPT\_RSA\_2048

Returned result:

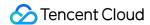

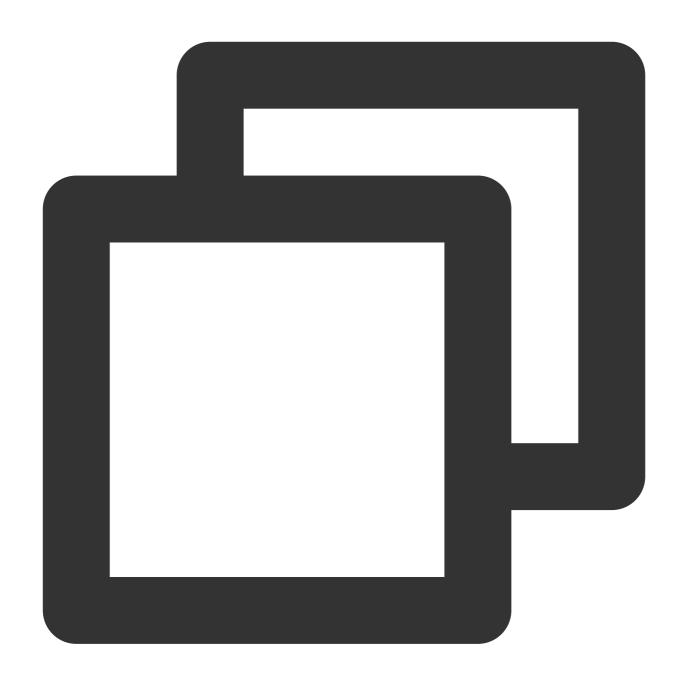

```
{
    "Response": {
        "KeyId": "22d79428-61d9-11ea-a3c8-525400*****",
        "Alias": "test",
        "CreateTime": 1583739580,
        "Description": "",
        "KeyState": "Enabled",
        "KeyUsage": "ASYMMETRIC_DECRYPT_RSA_2048",
        "RequestId": "0e3c62db-a408-406a-af27-dd5ced*****"
}
```

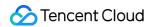

2. Download the public key.

Request:

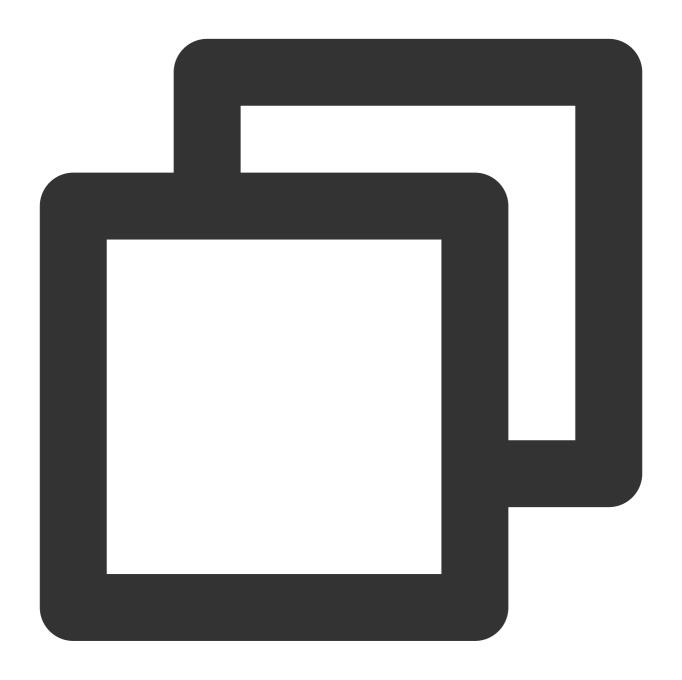

tccli kms GetPublicKey --KeyId 22d79428-61d9-11ea-a3c8-525400\*\*\*\*\*

Returned result:

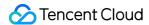

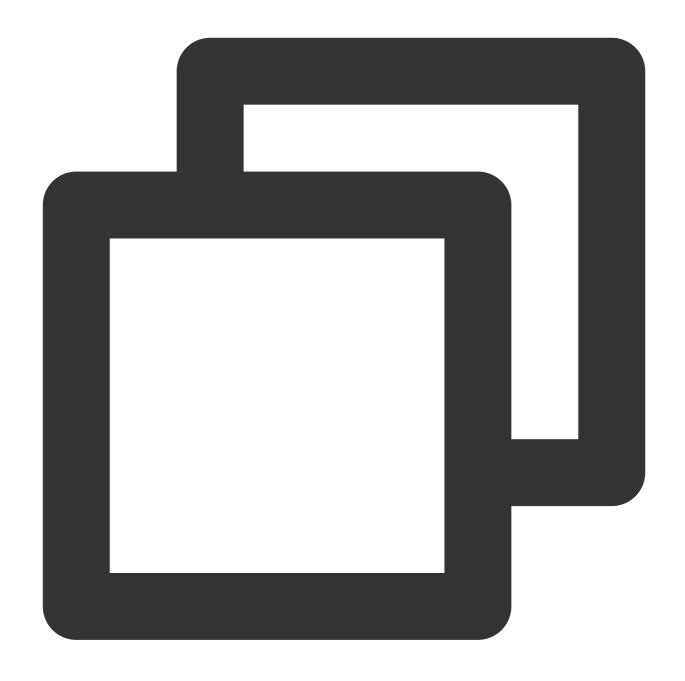

```
"Response": {
    "RequestId": "408fa858-cd6d-4011-b8a0-653805******",
    "KeyId": "22d79428-61d9-11ea-a3c8-525400******",
    "PublicKey": "MIIBIjANBgkqhkiG9w0BAQEFAAOCAQ8AMIIBCgKCAQEAzQk7x7ladgVFEEGYDbeU
    "PublicKeyPem": "----BEGIN PUBLIC KEY----\\nMIIBIjANBgkqhkiG9w0BAQEFAAOCAQ8A
}
}
```

3. Use the public key for encryption.

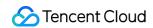

3.1 Store the public key PublicKey in the file public\_key.base64 and Base64-decode it. Store it in the file:

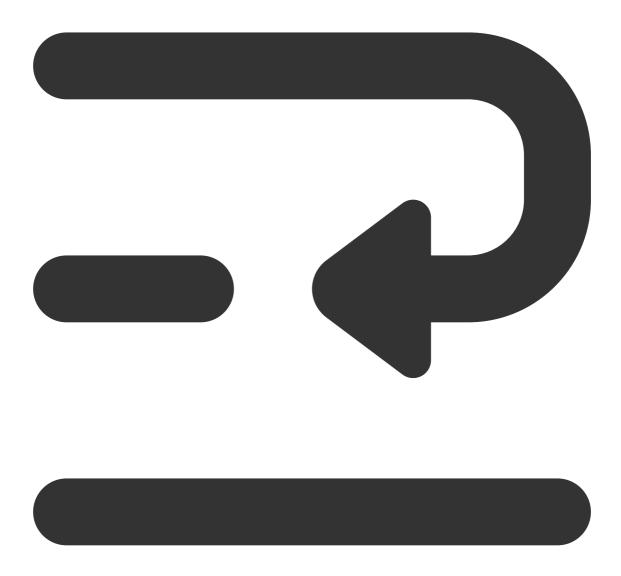

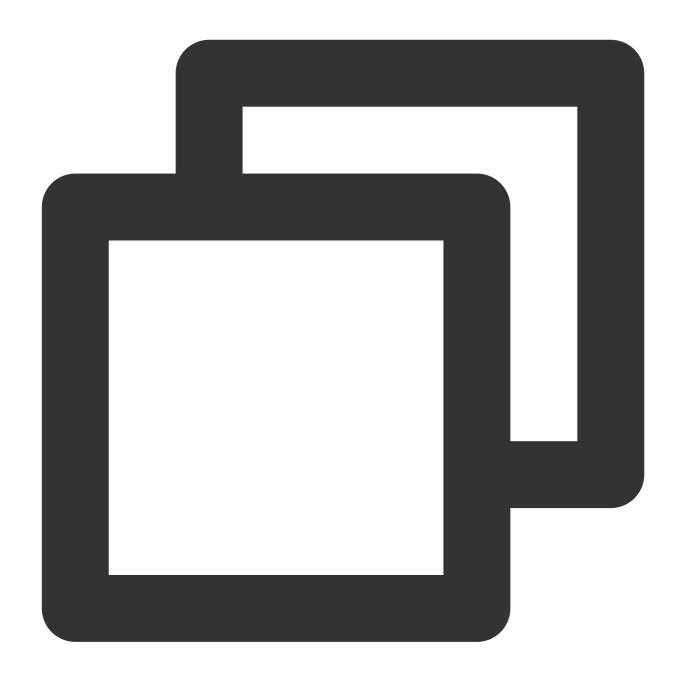

echo "MIIBIjANBgkqhkiG9w0BAQEFAAOCAQ8AMIIBCgKCAQEAzQk7x7ladgVFEEGYDbeUc5aO9TfiDplIO

Base64-decode the public key to get its content:

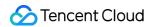

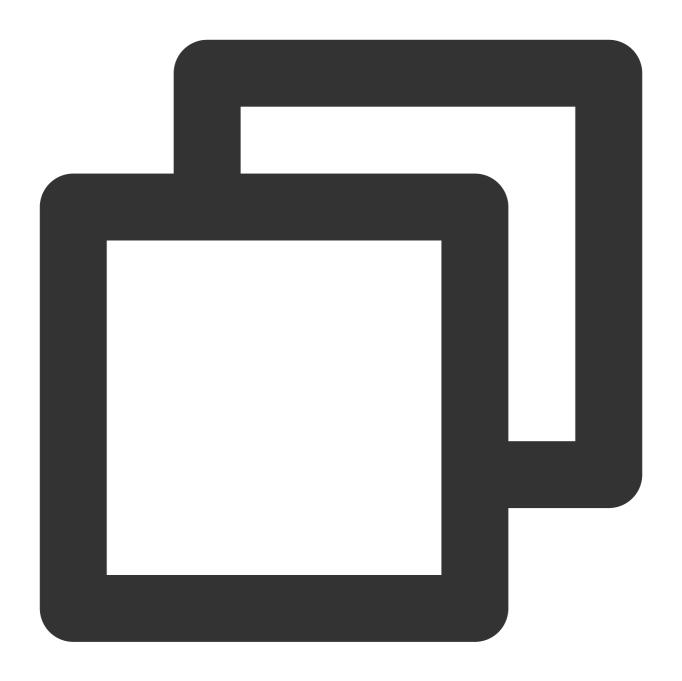

openssl enc -d -base64 -A -in public\_key.base64 -out public\_key.bin

3.2 Create a testing plaintext file.

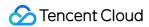

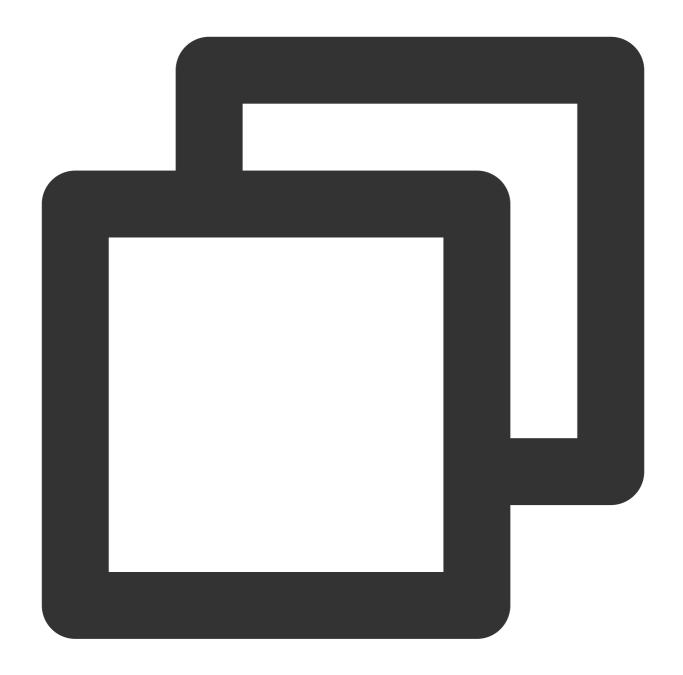

```
echo "test" > test_rsa.txt
```

3.3 Use OpenSSL to encrypt the file <code>test\_rsa.txt</code> with the public key.

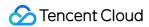

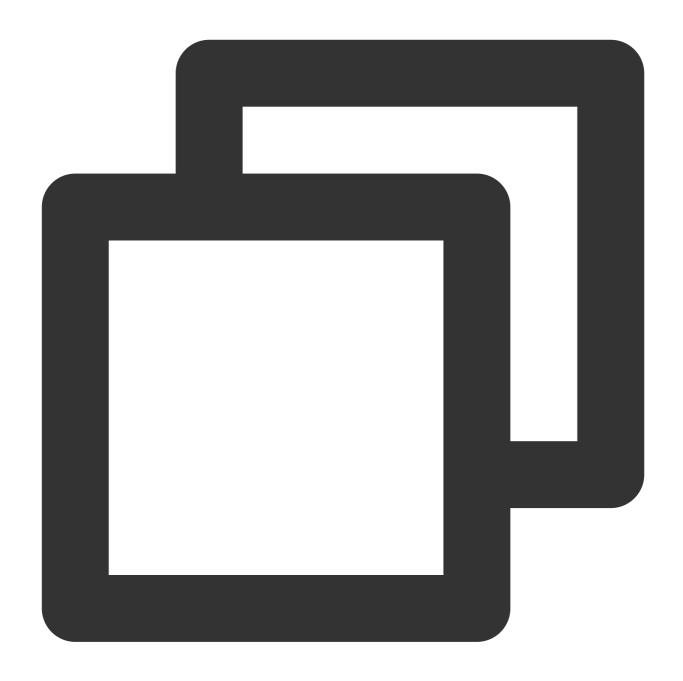

openssl pkeyutl -in test\_rsa.txt -out encrypted.bin -inkey public\_key.bin -keyform

3.4 Base64-encode the data encrypted with the public key for transmission.

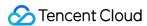

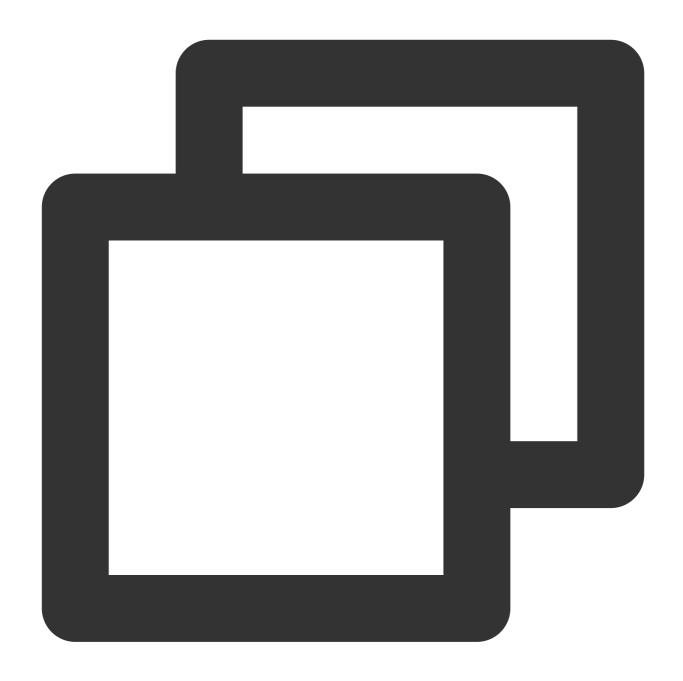

openssl enc -e -base64 -A -in encrypted.bin -out encrypted.base64

4. Use the private key on KMS for decryption.

Use the above-mentioned Base64-encoded ciphertext encrypted.base64 as the Ciphertext parameter for AsymmetricRsaDecrypt to decrypt the ciphertext with the private key.

Request:

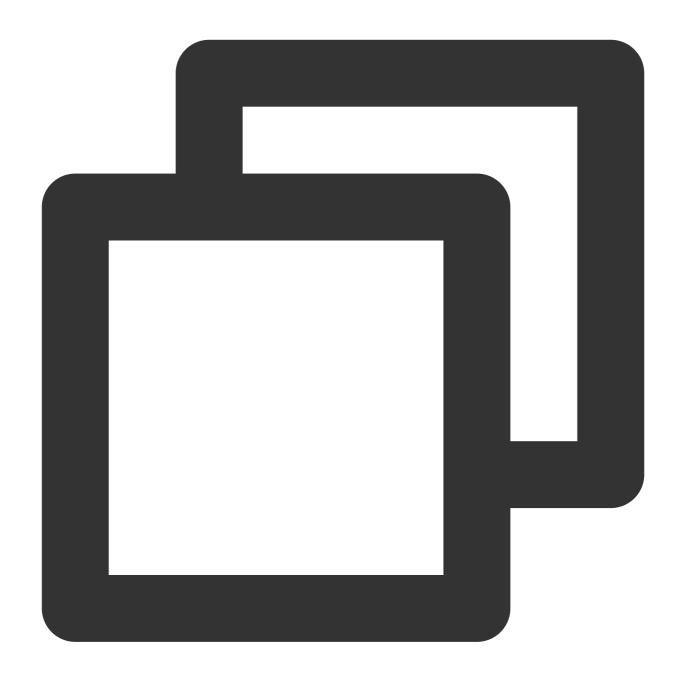

tccli kms AsymmetricRsaDecrypt --KeyId 22d79428-61d9-11ea-a3c8-525400\*\*\*\*\* --Algor

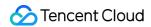

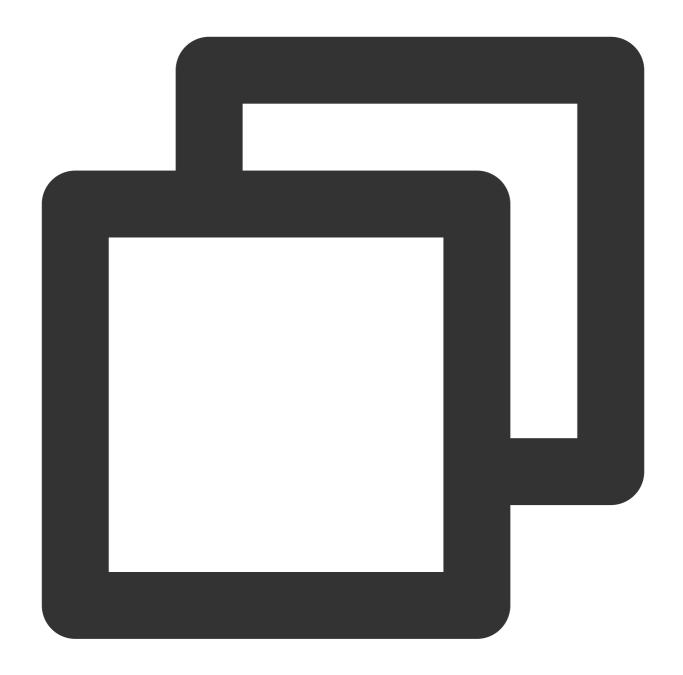

```
{
   "Response": {
        "RequestId": "6758cbf5-5e21-4c37-a2cf-8d47f5*****",
        "KeyId": "22d79428-61d9-11ea-a3c8-525400*****",
        "Plaintext": "dGVzdAo="
}
```

Note:

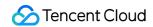

The process of using SM2 asymmetric keys for encryption and decryption is similar to this example. For more information on the private key-based decryption API, please see <a href="mailto:AsymmetricSm2Decrypt">AsymmetricSm2Decrypt</a>.

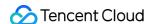

# Asymmetric Signature Verification Overview

Last updated: 2024-01-11 16:31:21

In sensitive information transmission, the information sender can provide the identity certification through asymmetric signature verification. The operation process is as follows:

- 1. Create a pair of asymmetric keys in the KMS console. For more information, please see CreateKey.
- 2. The information sender uses the created private key to generate a signature for the data to be transmitted. For more information, please see SignByAsymmetricKey.
- 3. The information sender transmits the signature and data to the information recipient.
- 4. After receiving the signature and data, the information recipient verifies the signature by one of the two methods below:
- ① Call the KMS signature verification API to verify the signature. For more information, please see VerifyByAsymmetricKey.
- ② Download the KMS public asymmetric key, and then locally verify the signature using GmSSL, OpenSSL, password library, KMS SM-CRYPTO Encryption SDK, or any other tools.

#### Note:

Asymmetric signature verification currently supports SM2, RSA, and ECC algorithms.

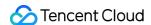

# SM2 Signature Verification

Last updated: 2024-01-11 16:31:21

This document describes how to use the SM2 signature verification algorithm.

# **Operation Directions**

### Step 1: Creating an asymmetric signature key

#### Note:

To use the signature feature, the correct key purpose KeyUsage= ASYMMETRIC\_SIGN\_VERIFY\_SM2 is required when calling the KMS CreateKey API to create a CMK.

Request:

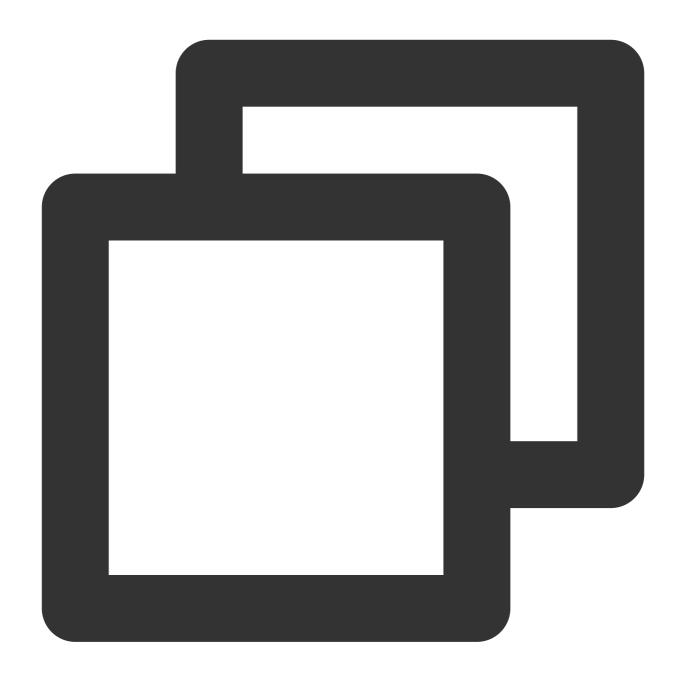

tccli kms CreateKey --Alias test --KeyUsage ASYMMETRIC\_SIGN\_VERIFY\_SM2

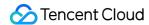

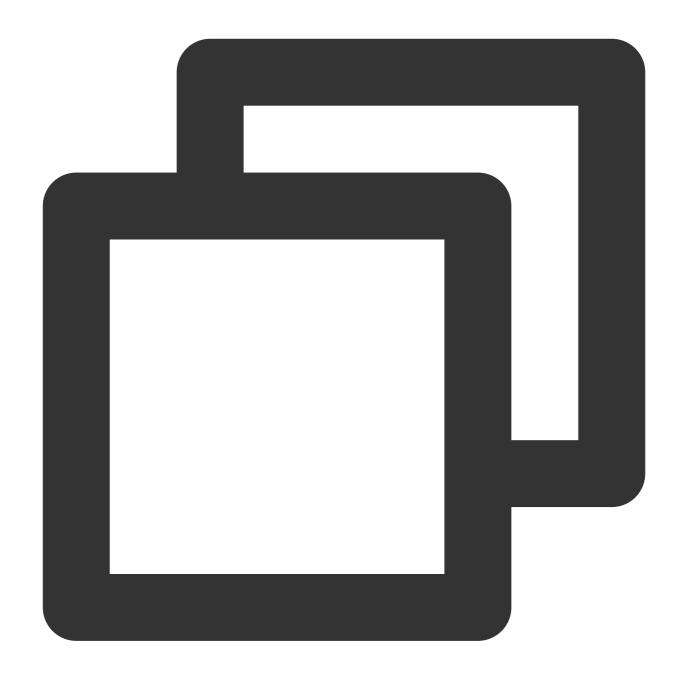

```
"Response": {
    "KeyId": "22d79428-61d9-11ea-a3c8-525400******",
    "Alias": "test",
    "CreateTime": 1583739580,
    "Description": "",
    "KeyState": "Enabled",
    "KeyUsage": "ASYMMETRIC_SIGN_VERIFY_SM2",
    "TagCode": 0,
    "TagMsg": "",
    "RequestId": "0e3c62db-a408-406a-af27-dd5ced*****"
```

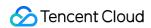

```
}
}
```

Step 2: Downloading the public key

Request:

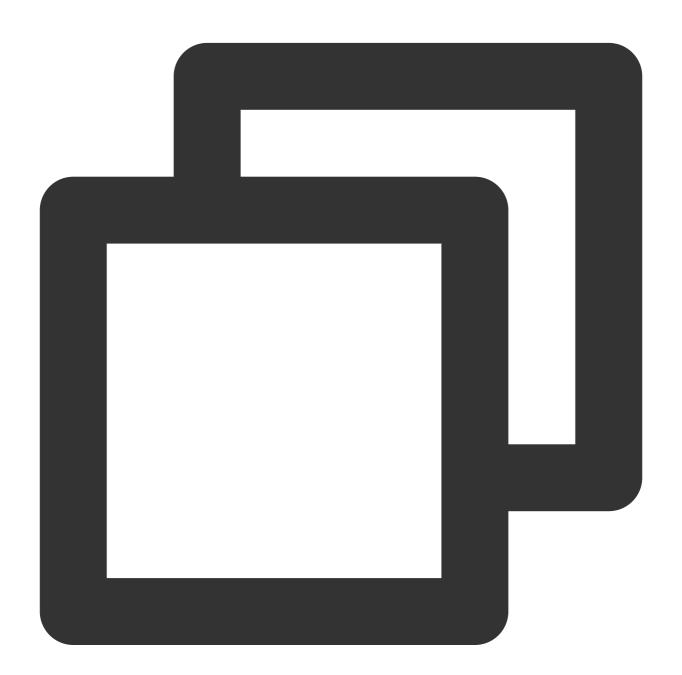

tccli kms GetPublicKey --KeyId 22d79428-61d9-11ea-a3c8-525400\*\*\*\*\*

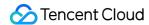

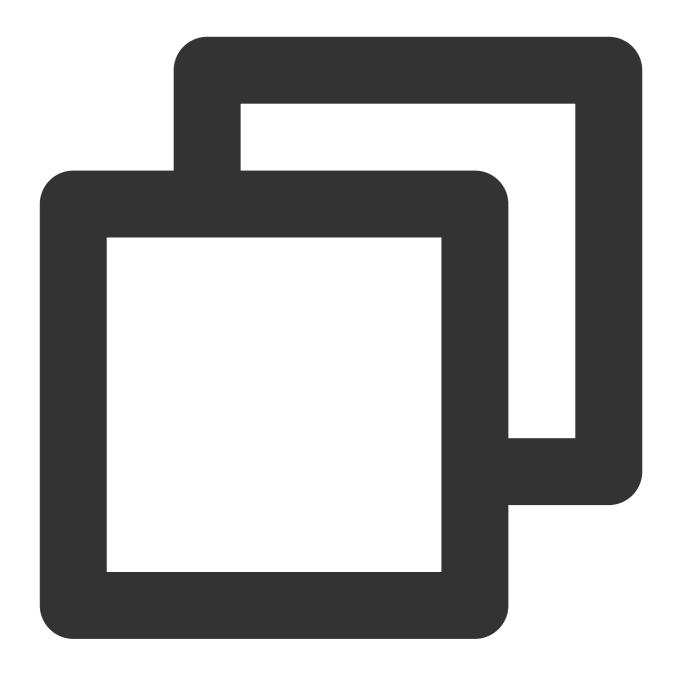

```
"Response": {
    "RequestId": "408fa858-cd6d-4011-b8a0-653805******",
    "KeyId": "22d79428-61d9-11ea-a3c8-525400*****",
    "PublicKey": "MFkwEwYHKoZIzj0CAQYIKoEcz1UBgi0DQgAEFLlge0vtct949CwtadHODzis
    "PublicKeyPem": "----BEGIN PUBLIC KEY----\\nMFkwEwYHKoZIzj0CAQYIKoEcz1UBg
}
```

Convert the public key PublicKeyPem into the PEM format and save it in the file public\_key.pem :

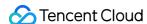

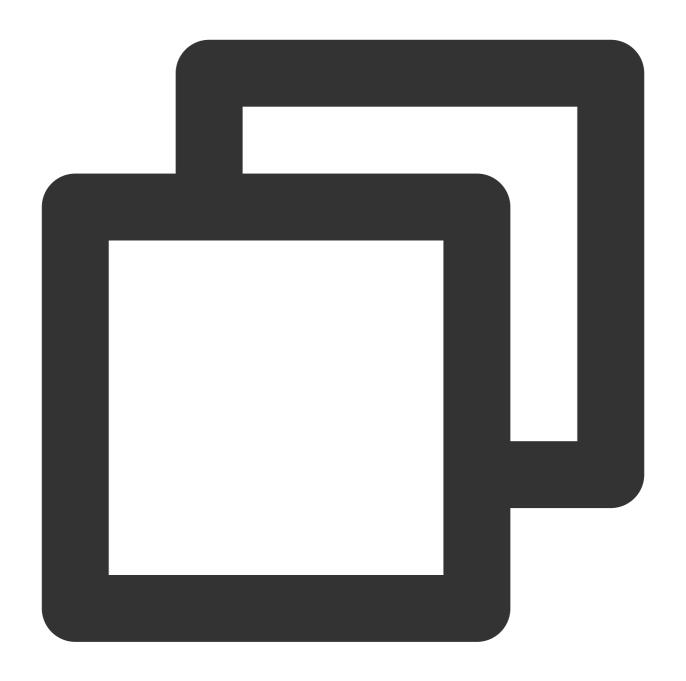

```
echo "----BEGIN PUBLIC KEY----

MFkwEwYHKoZIzjOCAQYIKoEcz1UBgiODQgAEFLlgeOvtct949CwtadHODzisgXJa

hujq+PvM************bBs/f3axWbvgvHx8Jmqw==
----END PUBLIC KEY----" > public_key.pem
```

#### Note:

You can also log in to the KMS console, click **Customer Managed CMK** on the left sidebar, click a key ID/name in the key list to view the key information, and download the public asymmetric key.

### Step 3: Creating the plaintext file

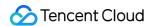

Create the testing plaintext file:

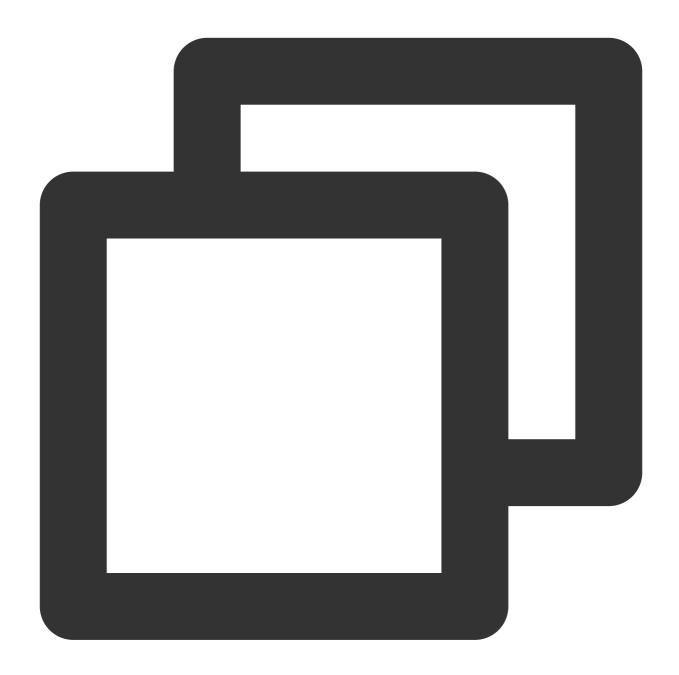

echo "test" > test\_verify.txt

#### Note:

If there are any invisible characters such as line breaks in the generated content, you need to truncate the file (truncate -s -1 test\_verify.txt) to provide a correct signature.

## **Step 4: Calculating the message abstract**

If the message to be generated a signature for is not longer than 4,096 bytes, you can skip this step to Step 5.

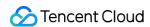

If the message to be generated a signature for is longer than 4,096 bytes, you need to calculate a message abstract locally first.

Use GmSSL to calculate the message abstract for test\_verity.txt:

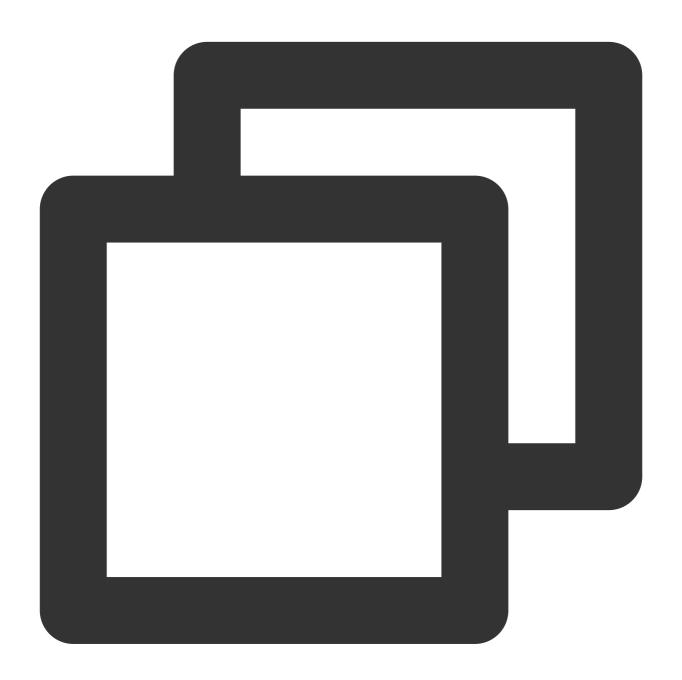

gmssl sm2utl -dgst -in ./test\_verify.txt -pubin -inkey ./public\_key.pem -id 1234567

# Step 5: Calling the KMS signature API to generate a signature

Call the KMS SignByAsymmetricKey API to calculate the signature.

1. Base64-encode the original message or message abstract before signature calculation.

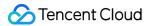

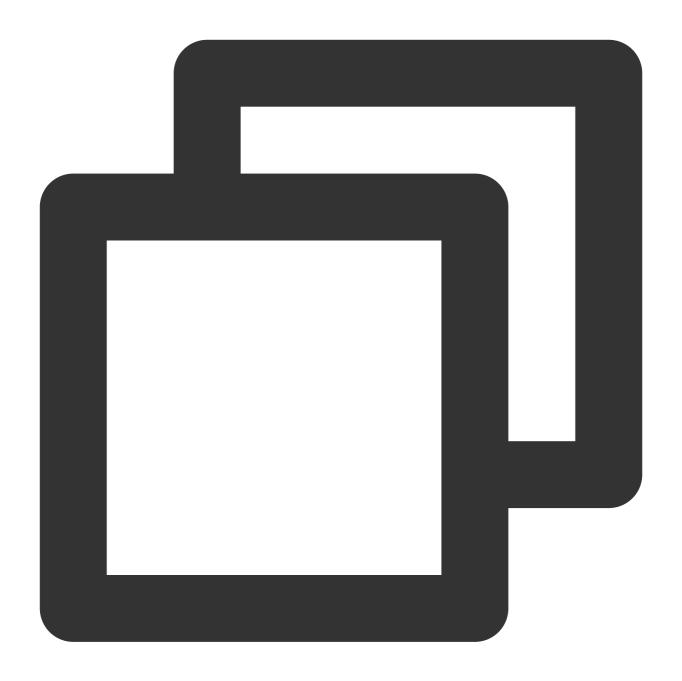

```
// Base64-encode the message abstract
gmssl enc -e -base64 -A -in digest.bin -out encoded.base64
// Base64-encode the original message
gmssl enc -e -base64 -A -in test_verify.txt -out encoded.base64
```

2. Calculate the signature.

Request:

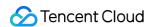

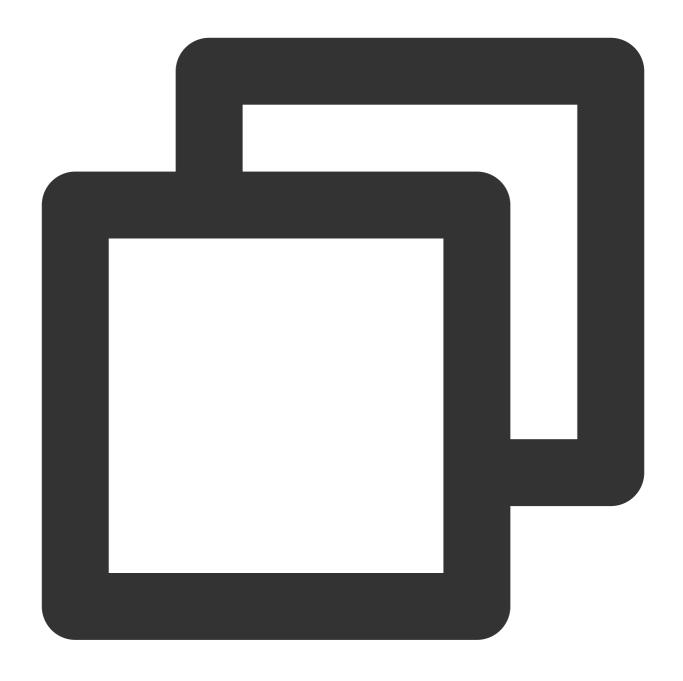

```
// Generate the signature for the message abstract using the content of the file `e tccli kms SignByAsymmetricKey --KeyId 22d79428-61d9-11ea-a3c8-525400***** --Algori // Generate the signature for the Base64-encoded original message tccli kms SignByAsymmetricKey --KeyId 22d79428-61d9-11ea-a3c8-525400***** --Algori
```

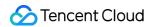

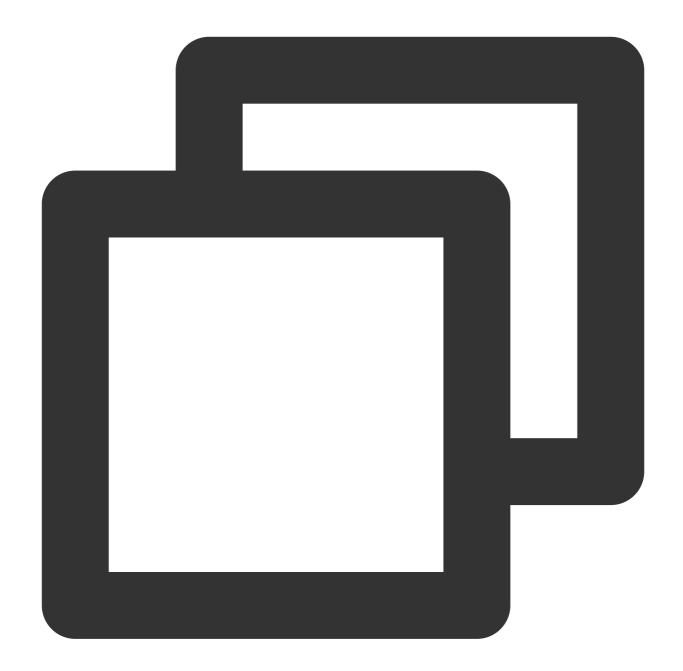

```
{
    "Response": {
        "Signature": "U7Tn0SRReGCk4yuuVWaeZ4*****",
        "RequestId": "408fa858-cd6d-4011-b8a0-653805******"
}
```

Save the signature content Signature in the file signContent.sign:

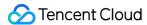

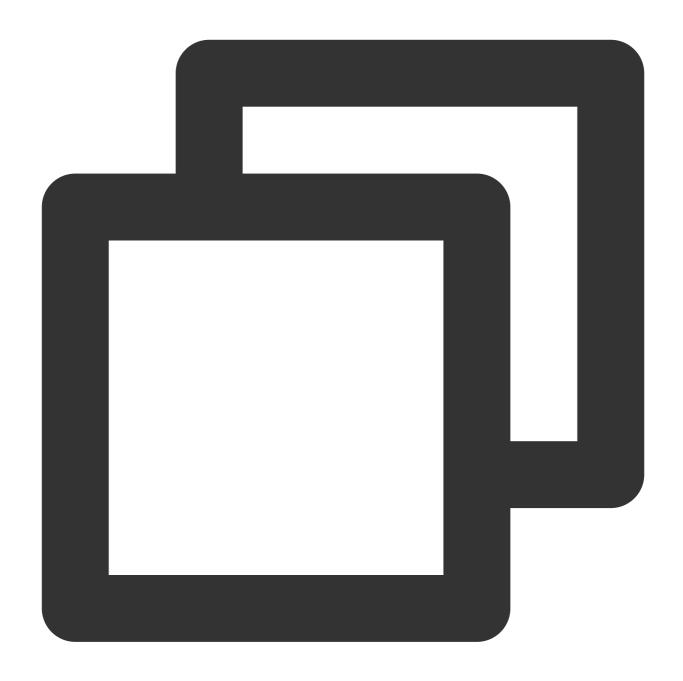

echo "U7Tn0SRReGCk4yuuVWaeZ4\*\*\*\*\*" | base64 -d > signContent.bin

# Step 6: Verifying the signature

Call the KMS signature verification API to verify the signature (**recommended**).

Request:

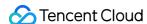

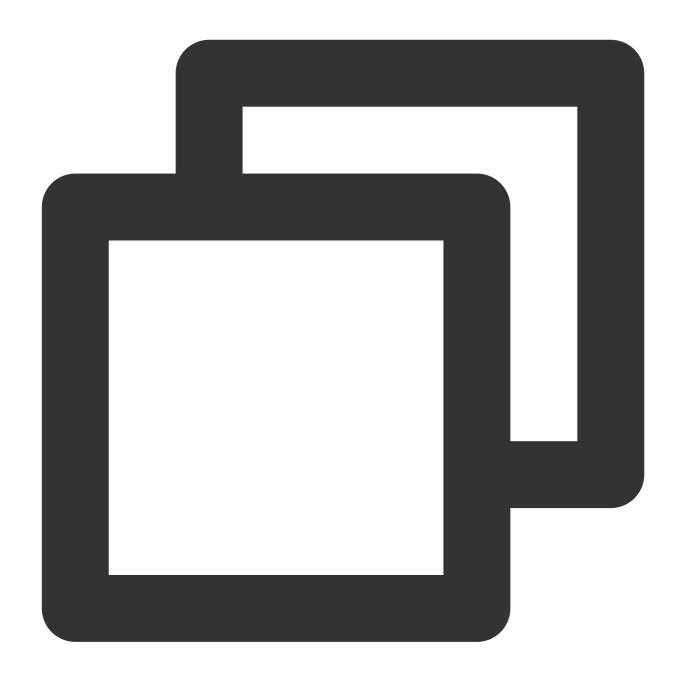

```
// Verify the Base64-encoded original message tccli kms VerifyByAsymmetricKey --KeyId 22d79428-61d9-11ea-a3c8-525400***** --Sign // Verify the message abstract (verify the signature for the message abstract using tccli kms VerifyByAsymmetricKey --KeyId 22d79428-61d9-11ea-a3c8-525400***** --Sign
```

#### Note:

The value of the parameter Message and MessageType used in the signature API call should be the same as those of the signature verification API call.

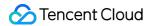

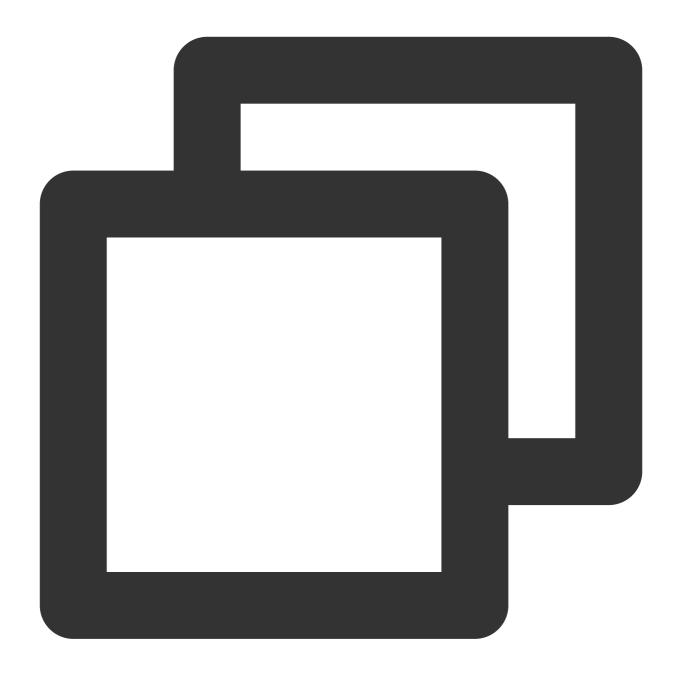

Verify the signature locally using the KMS public key and signature content.

Request:

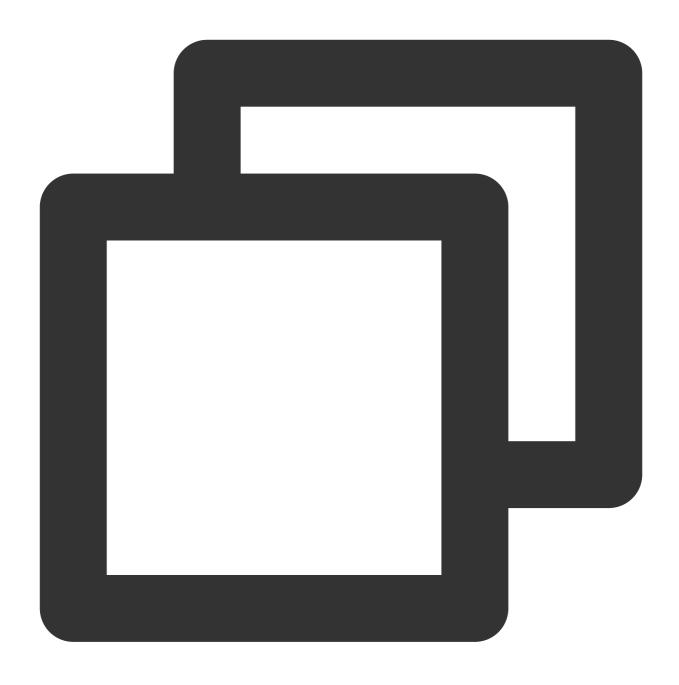

gmssl sm2utl -verify -in ./test\_verify.txt -sigfile ./signContent.bin -pubin -inke

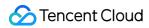

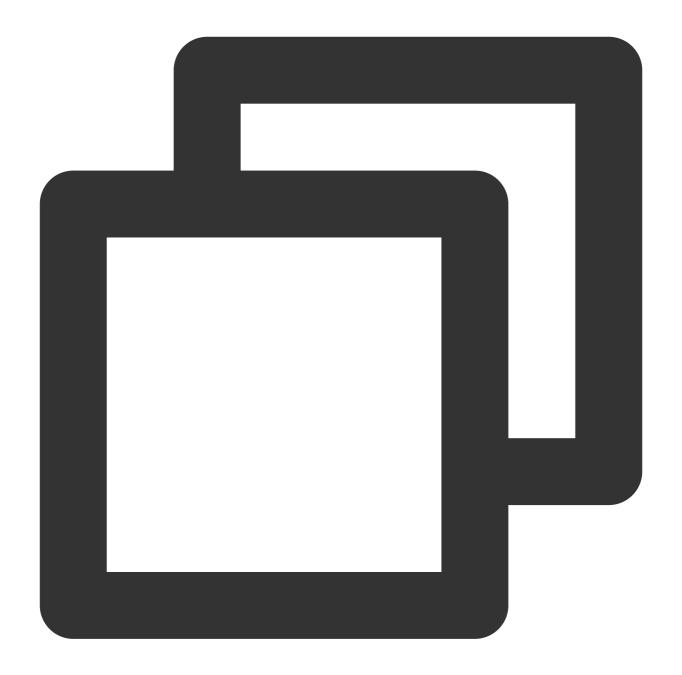

Signature Verification Successful

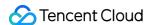

# **RSA Signature Verification**

Last updated: 2024-01-11 16:31:21

This document describes how to use the RSA signature verification algorithm.

# **Operation Directions**

### Step 1: Creating an asymmetric signature key

#### Note:

To use the signature feature, the correct key purpose KeyUsage= ASYMMETRIC\_SIGN\_VERIFY\_RSA\_2048 is required when calling the CreateKey API to create a CMK.

#### Request:

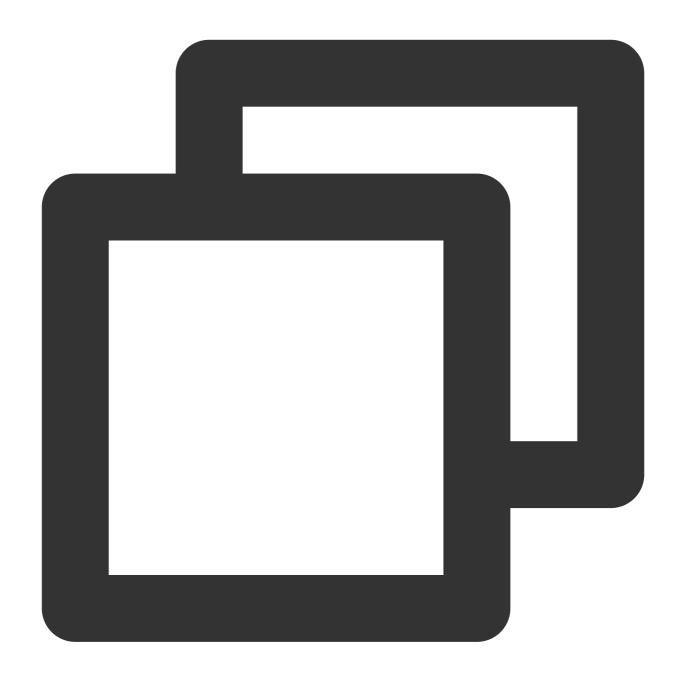

tccli kms CreateKey --Alias test\_rsa --KeyUsage ASYMMETRIC\_SIGN\_VERIFY\_RSA\_2048

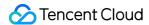

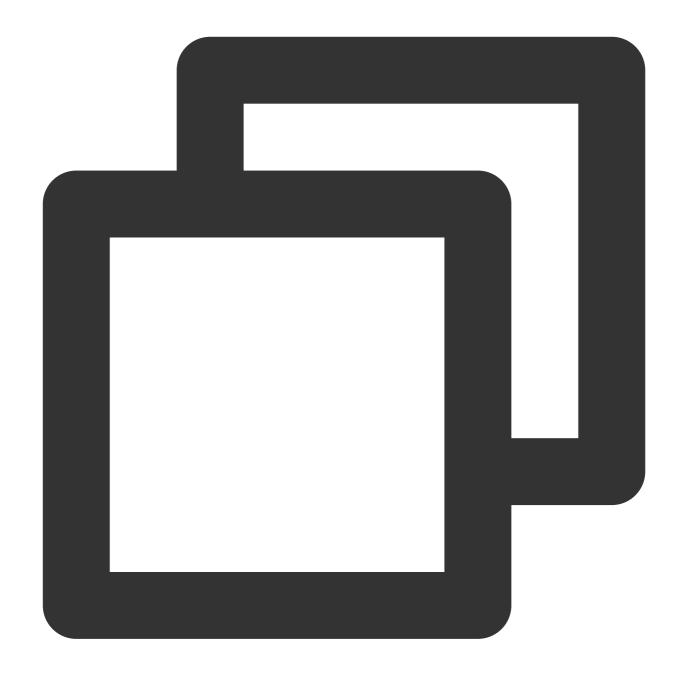

```
"Response": {
"KeyId": "22d79428-61d9-11ea-a3c8-525400*****",
"Alias": "test_rsa",
"CreateTime": 1583739580,
"Description": "",
"KeyState": "Enabled",
"KeyUsage": "ASYMMETRIC_SIGN_VERIFY_RSA_2048",
"TagCode": 0,
"TagMsg": "",
"RequestId": "0e3c62db-a408-406a-af27-dd5ced*****"
```

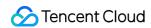

}
}

# Step 2: Downloading the public key

# Request:

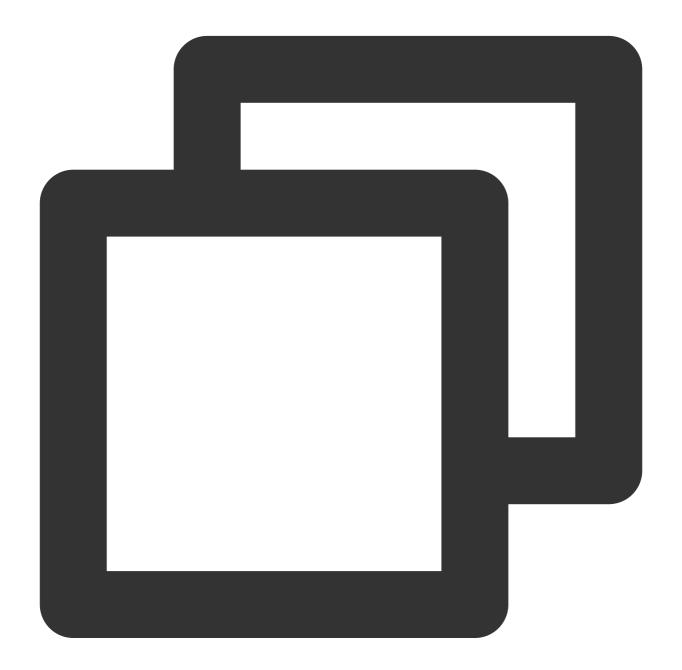

tccli kms GetPublicKey --KeyId 22d79428-61d9-11ea-a3c8-525400\*\*\*\*\*

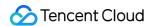

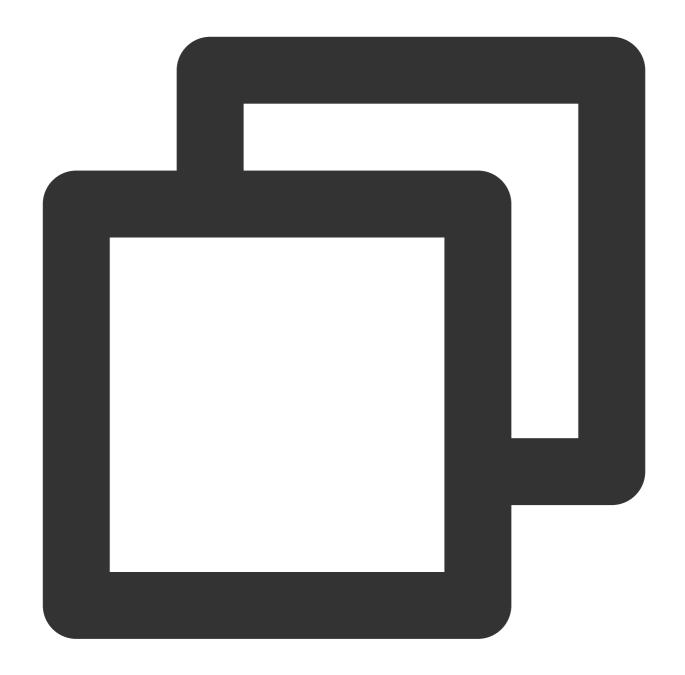

```
{
"Response": {
"RequestId": "408fa858-cd6d-4011-b8a0-653805******",
"KeyId": "22d79428-61d9-11ea-a3c8-525400*****",
"PublicKey": "MFkwEwYHKoZIzj0CAQYIKoEcz1UBgi0DQgAEFLlge0vtct949CwtadHODzisgXJahujq
"PublicKeyPem": "----BEGIN PUBLIC KEY----\\nMFkwEwYHKoZIzj0CAQYIKoEcz1UBgi0DQgAEF
}
}
```

Convert the public key PublicKeyPem into the PEM format and save it in the file public\_key.pem .

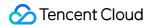

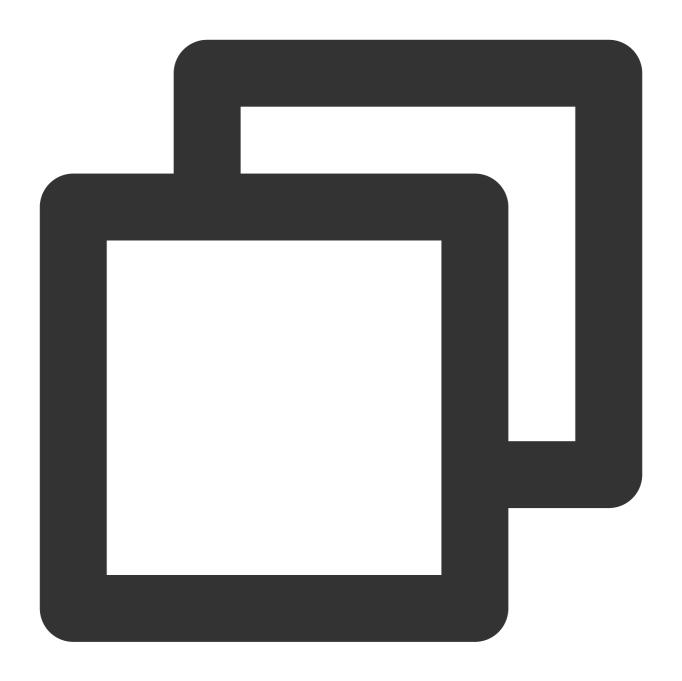

```
echo "----BEGIN PUBLIC KEY----
MFkwEwYHKoZIzjOCAQYIKoEcz1UBgiODQgAEFLlgeOvtct949CwtadHODzisgXJa
hujq+PvM************bBs/f3axWbvgvHx8Jmqw==
----END PUBLIC KEY----" > public_key.pem
```

#### Note:

You can also log in to the KMS console, click **Customer Managed CMK** on the left sidebar, click a key ID/name in the key list to view the key information, and download the public asymmetric key.

### Step 3: Creating the plaintext file

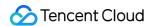

Create the testing plaintext file.

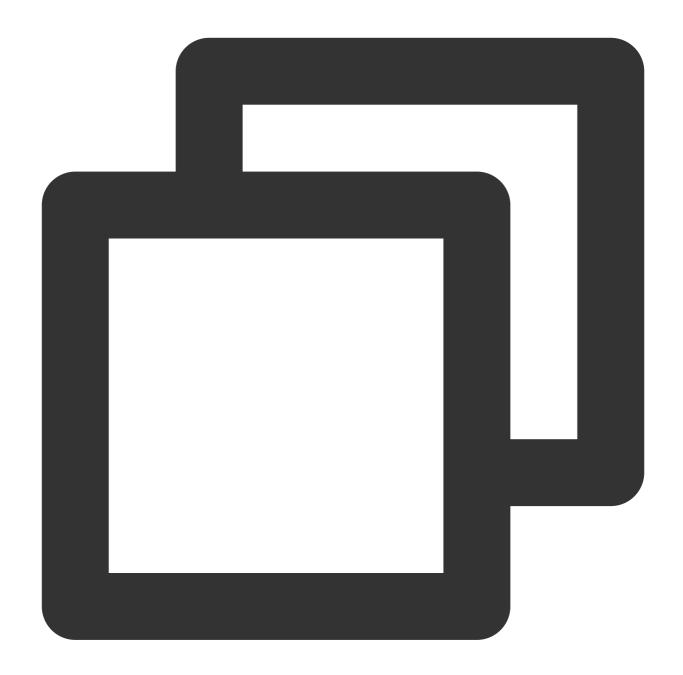

echo "test" > test\_verify.txt

#### Note:

If there are any invisible characters such as line breaks in the generated content, you need to truncate the file (e.g., truncate -s -1 test\_verify.txt) to provide a correct signature.

## **Step 4: Calculating the message abstract**

#### Note:

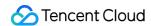

If the message to be generated a signature for is not longer than 4,096 bytes, you can skip this step to Step 5.

If the message to be generated a signature for is longer than 4,096 bytes, you need to calculate a message abstract locally first.

Use OpenSSL to calculate the message abstract for test\_verity.txt .

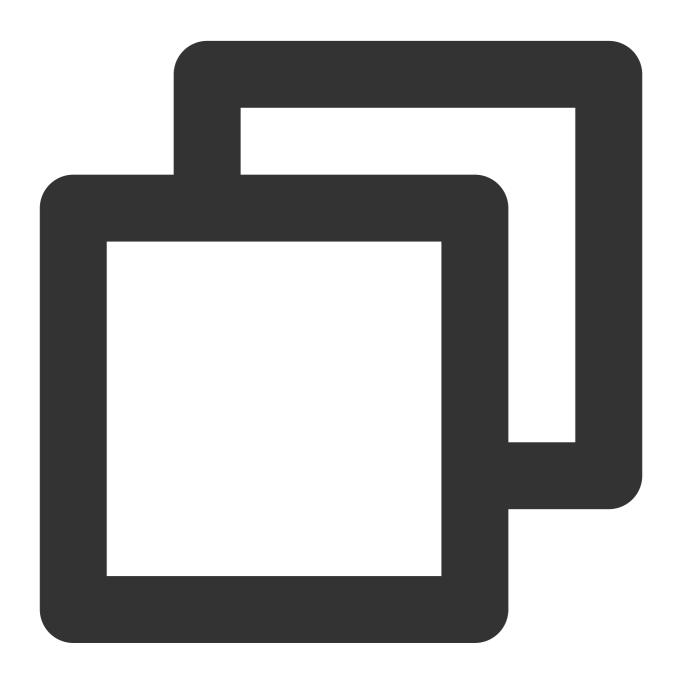

openssl dgst -sha256 -binary -out digest.bin test\_verify.txt

## Step 5: Calling the KMS signature API to generate a signature

Call the KMS SignByAsymmetricKey API to calculate the signature.

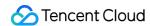

1. Base64-encode the original message or message abstract before signature calculation.

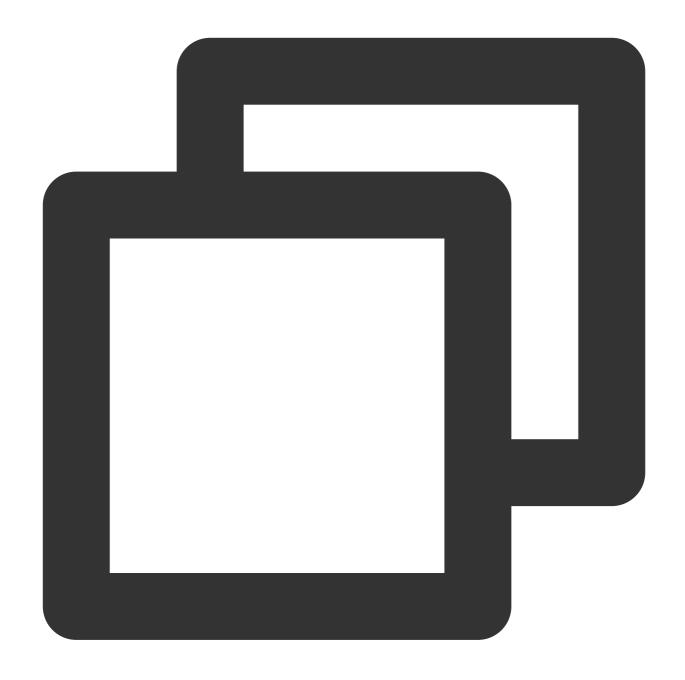

```
// Base64-encode the message abstract
openssl enc -e -base64 -A -in digest.bin -out encoded.base64
// Base64-encode the original message
openssl enc -e -base64 -A -in test_verify.txt -out encoded.base64
```

2. Calculate the signature.

#### Request:

RSA\_PSS\_SHA\_256

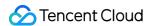

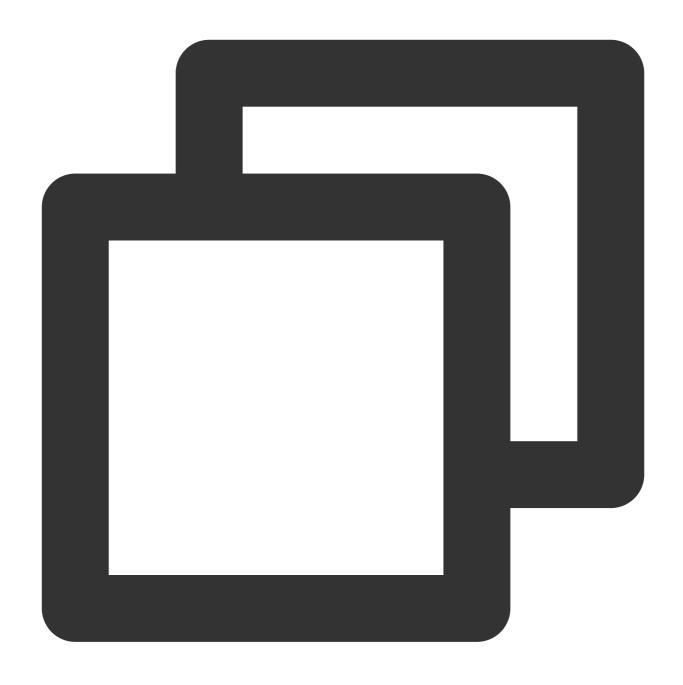

// Generate the signature for the message abstract using the content of the file `e tccli kms SignByAsymmetricKey --KeyId 22d79428-61d9-11ea-a3c8-525400\*\*\*\*\* --Algori // Generate the signature for the Base64-encoded original message tccli kms SignByAsymmetricKey --KeyId 22d79428-61d9-11ea-a3c8-525400\*\*\*\*\* --Algori

RSA\_PKCS1\_SHA\_256

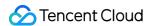

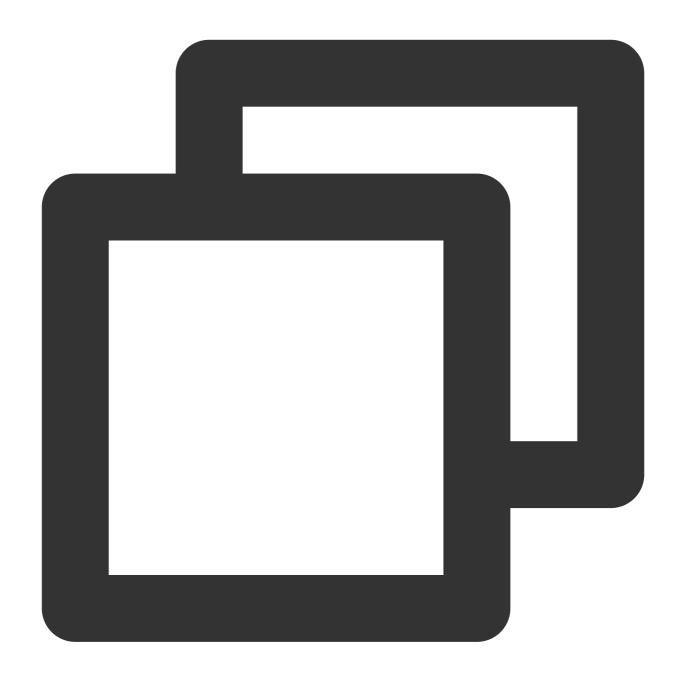

// Generate the signature for the message abstract using the content of the file `e tccli kms SignByAsymmetricKey --KeyId 22d79428-61d9-11ea-a3c8-525400\*\*\*\*\* --Algori // Generate the signature for the Base64-encoded original message tccli kms SignByAsymmetricKey --KeyId 22d79428-61d9-11ea-a3c8-525400\*\*\*\*\* --Algori

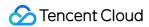

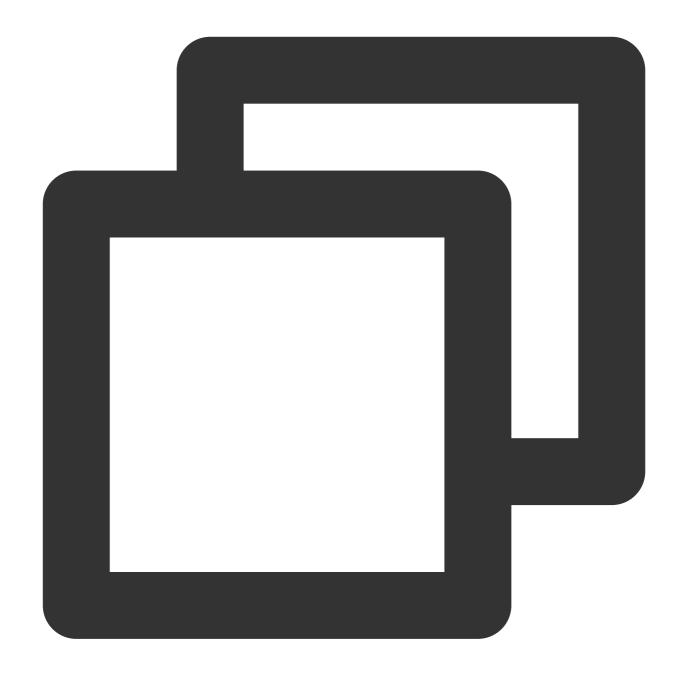

```
{
"Response": {
    "Signature": "U7Tn0SRReGCk4yuuVWaeZ4*****",
    "RequestId": "408fa858-cd6d-4011-b8a0-653805*****"
}
```

Save the signature content Signature in the file signContent.sign :

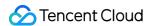

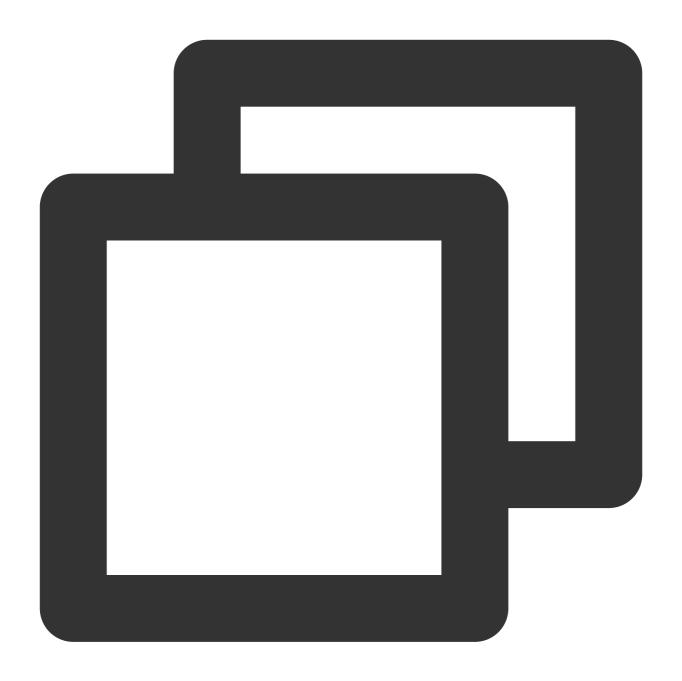

echo "U7Tn0SRReGCk4yuuVWaeZ4\*\*\*\*\*" | base64 -d > signContent.bin

# Step 6: Verifying the signature

1. Call the KMS signature verification API to verify the signature (**recommended**).

#### Request:

RSA\_PSS\_SHA\_256

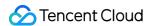

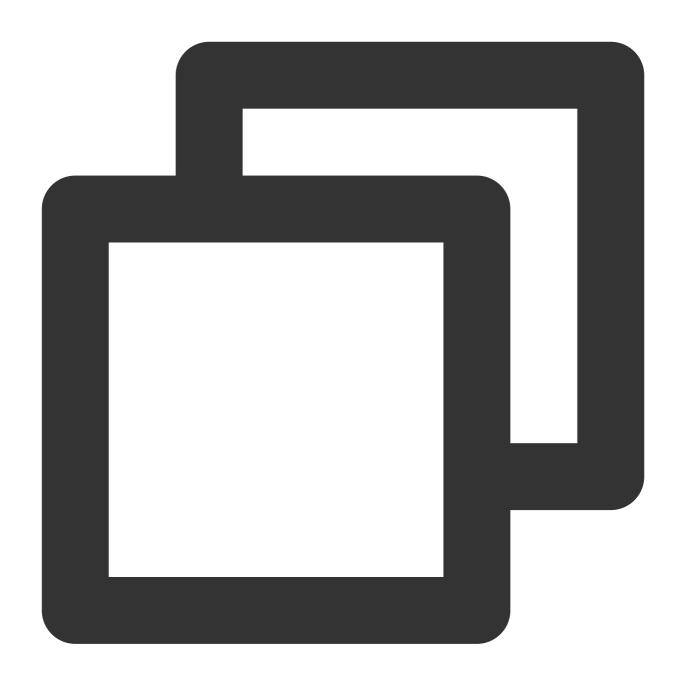

```
// Verify the message abstract (verify the signature for the message abstract using tccli kms VerifyByAsymmetricKey --KeyId 22d79428-61d9-11ea-a3c8-525400***** --Sign // Verify the Base64-encoded original message.
tccli kms VerifyByAsymmetricKey --KeyId 22d79428-61d9-11ea-a3c8-525400***** --Sign
```

### RSA\_PKCS1\_SHA\_256

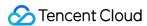

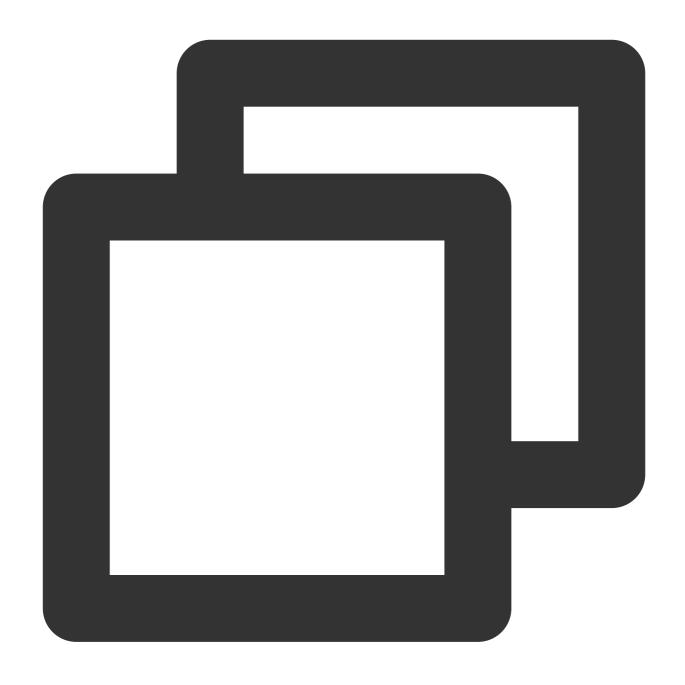

```
// Verify the message abstract (verify the signature for the message abstract using tccli kms VerifyByAsymmetricKey --KeyId 22d79428-61d9-11ea-a3c8-525400***** --Sign // Verify the Base64-encoded original message.
tccli kms VerifyByAsymmetricKey --KeyId 22d79428-61d9-11ea-a3c8-525400***** --Sign
```

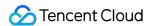

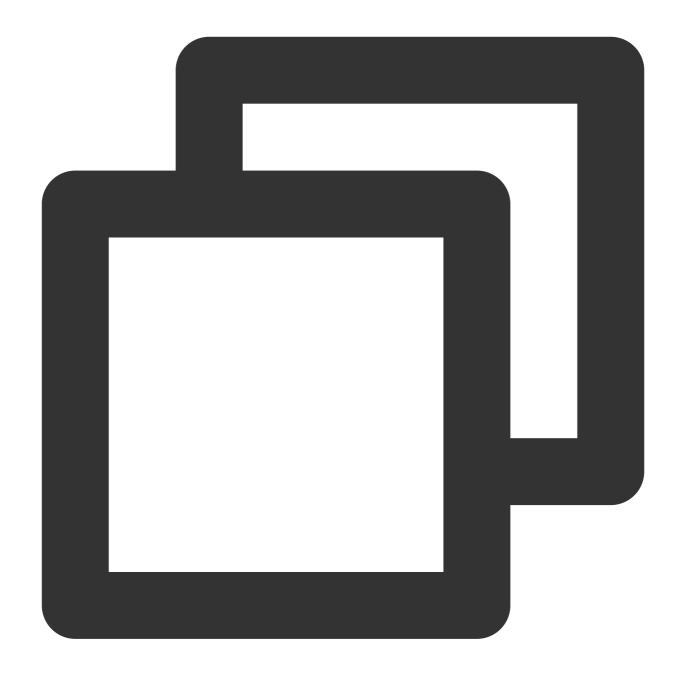

```
{
"Response": {
"SignatureValid": true,
"RequestId": "6758cbf5-5e21-4c37-a2cf-8d47f5*****"
}
}
```

#### Note:

The value of the parameter Message and MessageType used in the signature API call should be the same as those of the signature verification API call.

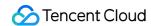

2. Verify the signature locally using the KMS public key and signature content.

## Request:

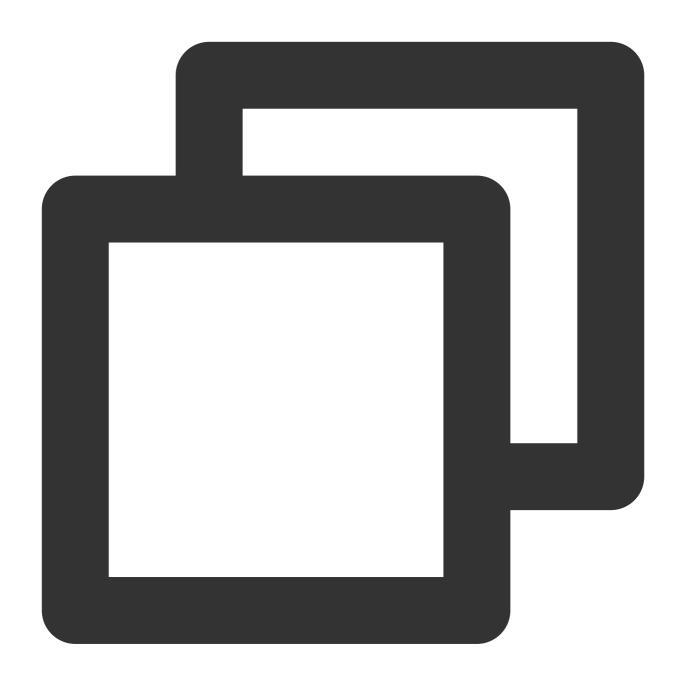

```
// Use the `RSA_PSS_SHA_256` algorithm to verify the signature.
openssl dgst -verify public_key.pem -sha256 -sigopt rsa_padding_mode:pss -sigopt rs
// Use the `RSA_PKCS1_SHA_256` algorithm to verify the signature.
openssl dgst -verify public_key.pem -sha256 -signature ./signContent.bin ./test_ver
```

## Returned result:

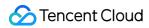

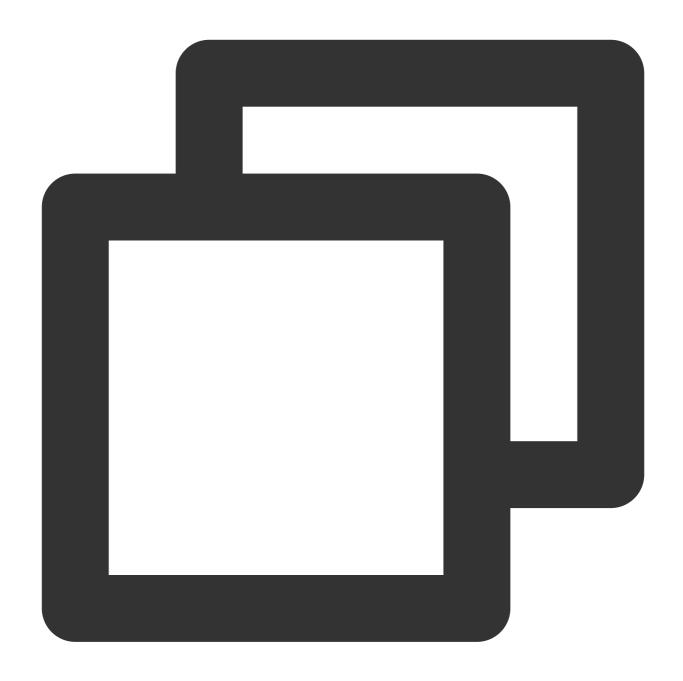

Verified OK

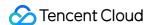

# **ECC Signature Verification**

Last updated: 2024-01-11 16:31:21

This document describes how to use the ECC signature verification algorithm.

# **Operation Directions**

## Step 1: Creating an asymmetric signature key

#### Note:

To use the signature feature, the correct key purpose ASYMMETRIC\_SIGN\_VERIFY\_ECC is required when calling the KMS CreateKey API to create a CMK.

## Request:

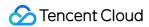

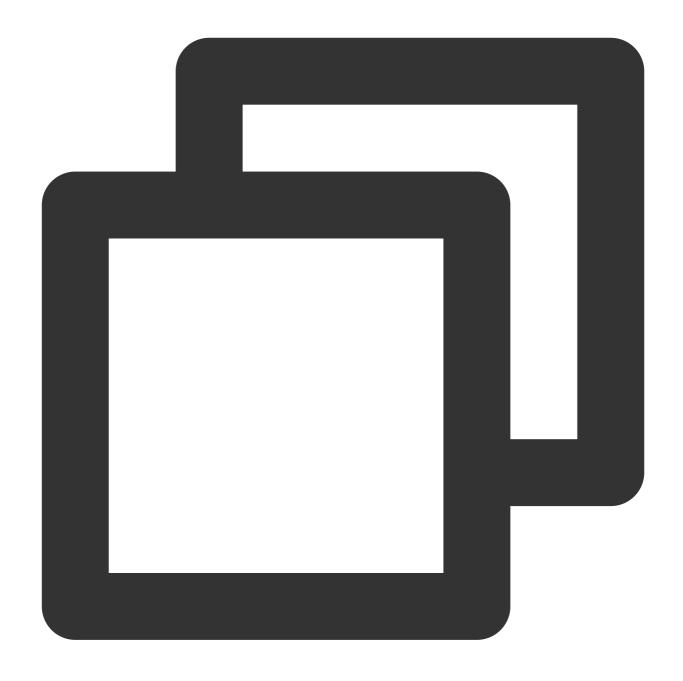

tccli kms CreateKey --Alias test\_ecc --KeyUsage ASYMMETRIC\_SIGN\_VERIFY\_ECC

## Returned result:

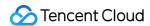

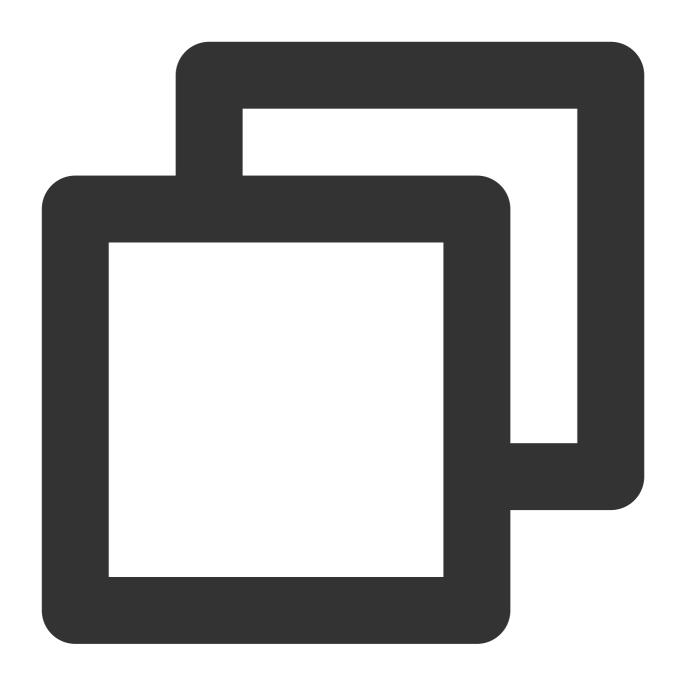

```
{
"Response": {
"KeyId": "22d79428-61d9-11ea-a3c8-525400*****",
"Alias": "test_ecc",
"CreateTime": 1583739580,
"Description": "",
"KeyState": "Enabled",
"KeyUsage": "ASYMMETRIC_SIGN_VERIFY_ECC",
"TagCode": 0,
"TagMsg": "",
"RequestId": "0e3c62db-a408-406a-af27-dd5ced*****"
```

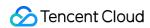

}
}

# Step 2: Downloading the public key

## Request:

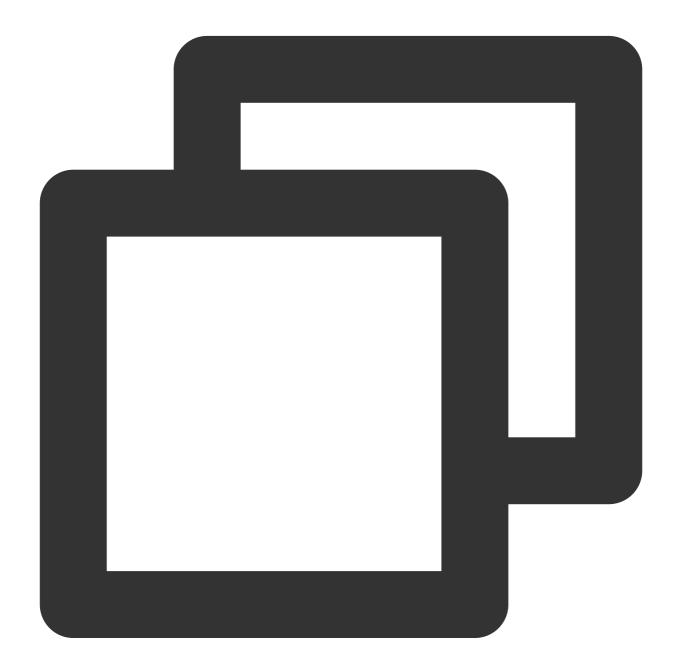

tccli kms GetPublicKey --KeyId 22d79428-61d9-11ea-a3c8-525400\*\*\*\*\*

Returned result:

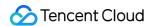

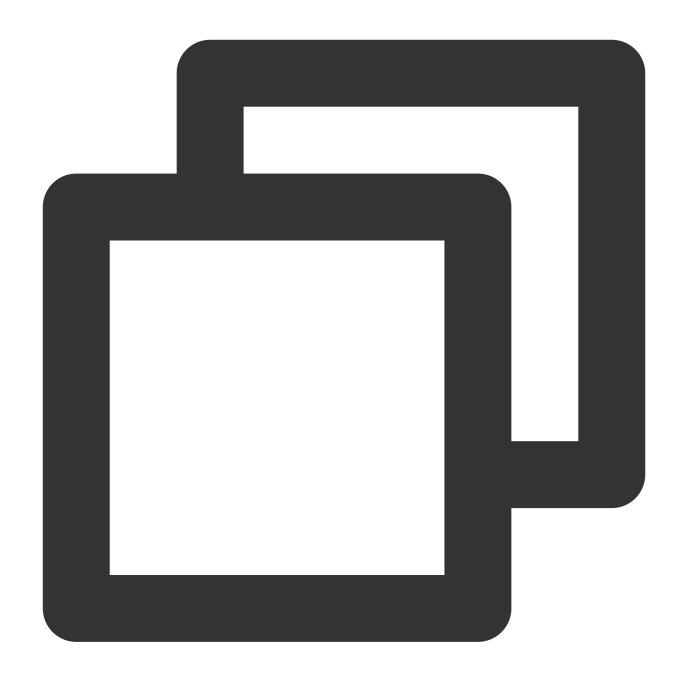

```
{
"Response": {
"RequestId": "408fa858-cd6d-4011-b8a0-653805******",
"KeyId": "22d79428-61d9-11ea-a3c8-525400******",
"PublicKey": "MFkwEwYHKoZIzj0CAQYIKoEcz1UBgi0DQgAEFLlge0vtct949CwtadHODzisgXJahujq
"PublicKeyPem": "----BEGIN PUBLIC KEY----\\nMFkwEwYHKoZIzj0CAQYIKoEcz1UBgi0DQgAEF
}
}
```

Convert the public key PublicKeyPem into the PEM format and save it in the file `public\_key.pem:

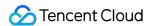

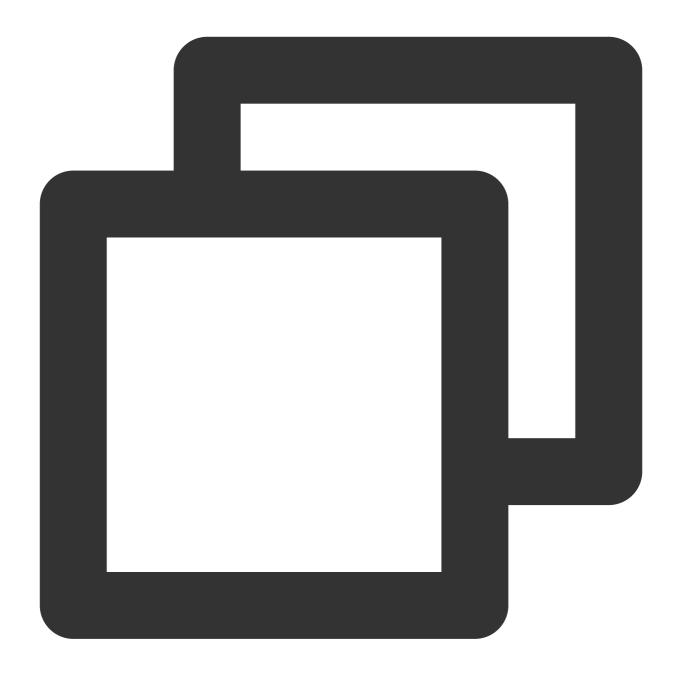

```
echo "----BEGIN PUBLIC KEY----

MFkwEwYHKoZIzjOCAQYIKoEcz1UBgiODQgAEFLlgeOvtct949CwtadHODzisgXJa

hujq+PvM************bBs/f3axWbvgvHx8Jmqw==
----END PUBLIC KEY----" > public_key.pem
```

## Note:

You can also log in to the KMS console, click **Customer Managed CMK** on the left sidebar, click a key ID/name in the key list to view the key information, and download the public asymmetric key.

## Step 3: Creating the plaintext file

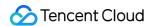

Create the testing plaintext file.

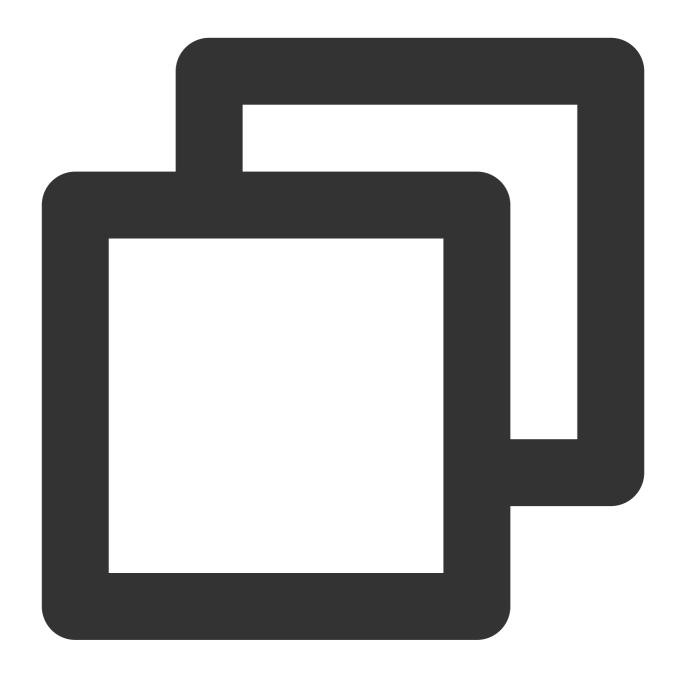

echo "test" > test\_verify.txt

## Note:

If there are any invisible characters such as line breaks in the generated content, you need to truncate the file (e.g., truncate -s -1 test\_verify.txt) to provide a correct signature.

## **Step 4: Calculating the message abstract**

#### Note:

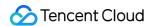

If the message to be generated a signature for is not longer than 4,096 bytes, you can skip this step to Step 5.

If the message to be generated a signature for is longer than 4,096 bytes, you need to calculate a message abstract locally first.

Use OpenSSL to calculate the message abstract for test\_verity.txt .

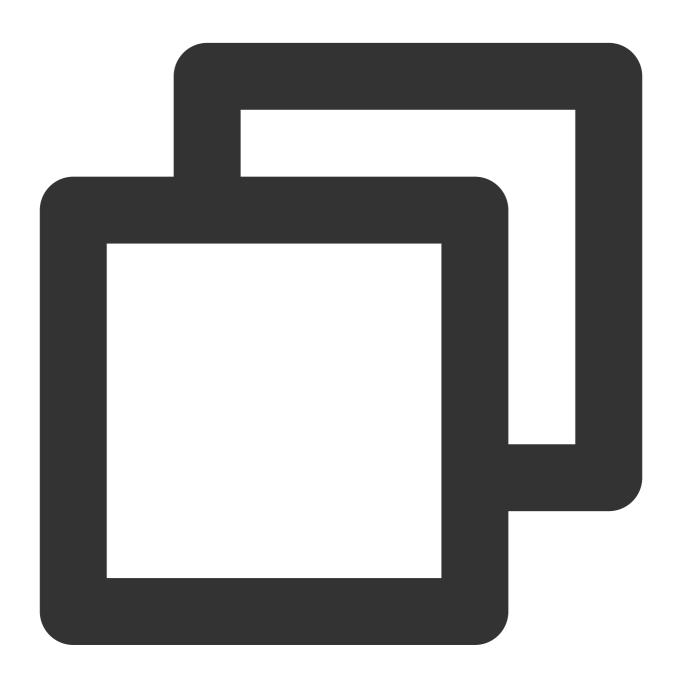

openssl dgst -sha256 -binary -out digest.bin test\_verify.txt

## Step 5: Calling the KMS signature API to generate a signature

Call the KMS SignByAsymmetricKey API to calculate the signature.

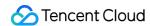

1. Base64-encode the original message or message abstract before signature calculation.

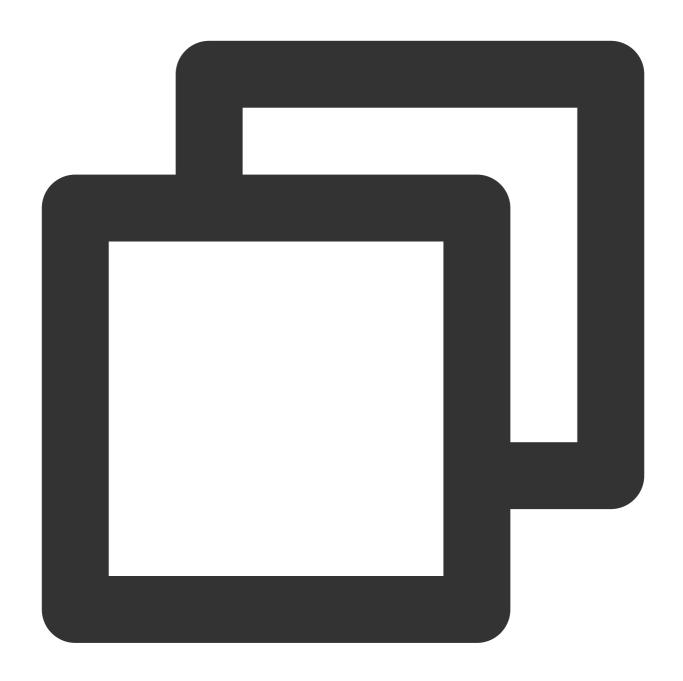

```
// Base64-encode the message abstract.
openssl enc -e -base64 -A -in digest.bin -out encoded.base64
// Base64-encode the original message.
openssl enc -e -base64 -A -in test_verify.txt -out encoded.base64
```

2. Calculate the signature.

## Request:

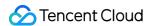

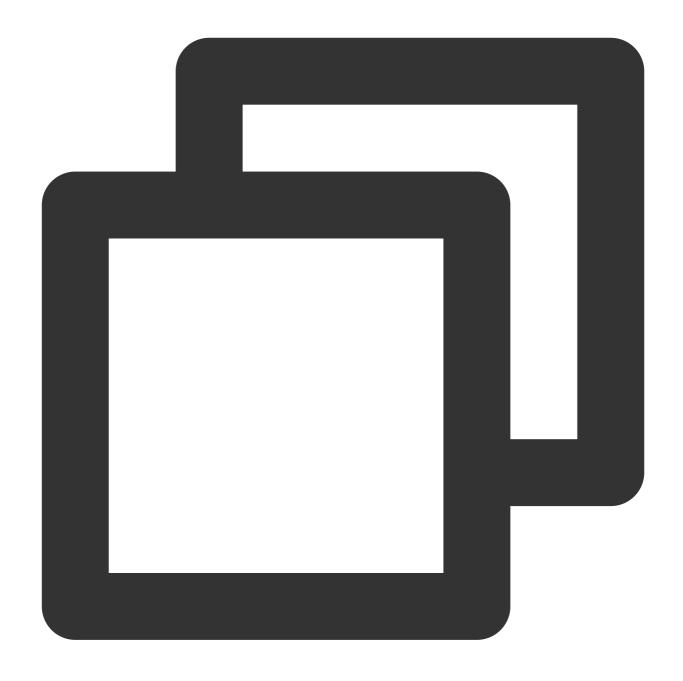

// Generate the signature for the message abstract using the content of the file `e tccli kms SignByAsymmetricKey --KeyId 22d79428-61d9-11ea-a3c8-525400\*\*\*\*\* --Algori // Generate the signature for the Base64-encoded original message.
tccli kms SignByAsymmetricKey --KeyId 22d79428-61d9-11ea-a3c8-525400\*\*\*\*\* --Algori

## Returned result:

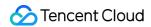

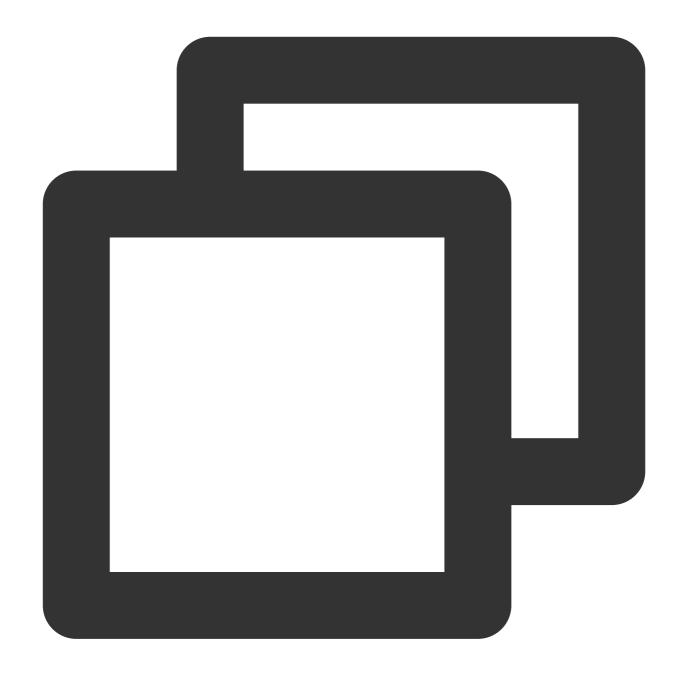

```
{
"Response": {
    "Signature": "U7Tn0SRReGCk4yuuVWaeZ4*****",
    "RequestId": "408fa858-cd6d-4011-b8a0-653805*****"
}
```

Save the signature content Signature in the file signContent.sign :

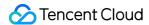

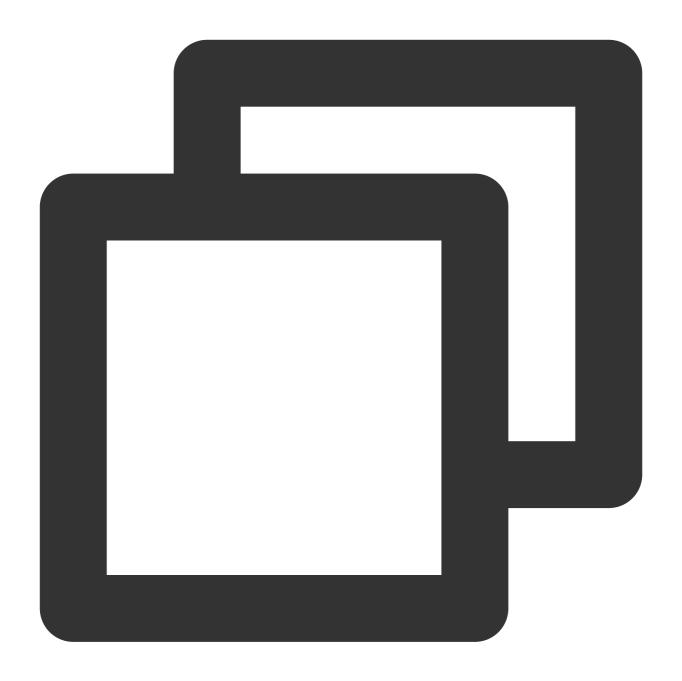

echo "U7Tn0SRReGCk4yuuVWaeZ4\*\*\*\*\*" | base64 -d > signContent.bin

# Step 6: Verifying the signature

1. Call the KMS signature verification API to verify the signature (**recommended**).

## Request:

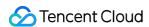

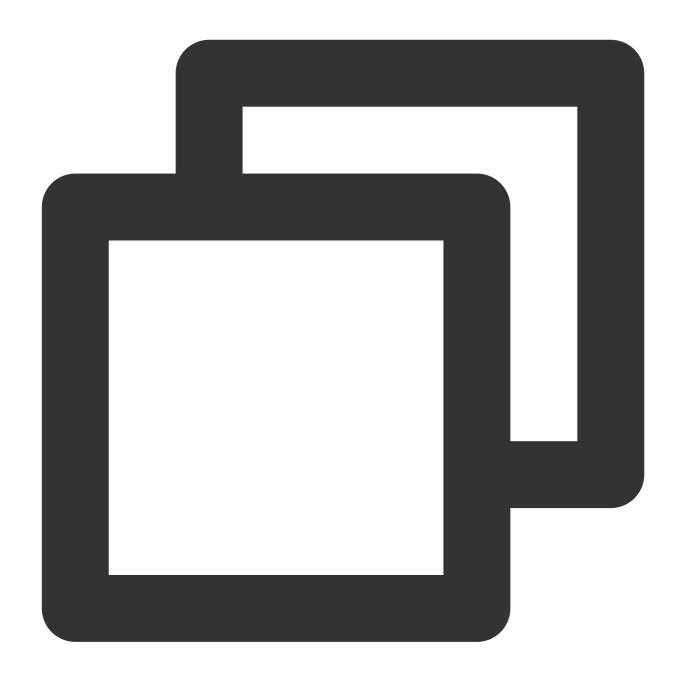

```
// Verify the message abstract (verify the signature for the message abstract using tccli kms VerifyByAsymmetricKey --KeyId 22d79428-61d9-11ea-a3c8-525400***** --Sign // Verify the Base64-encoded original message.
tccli kms VerifyByAsymmetricKey --KeyId 22d79428-61d9-11ea-a3c8-525400***** --Sign
```

## Returned result:

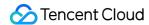

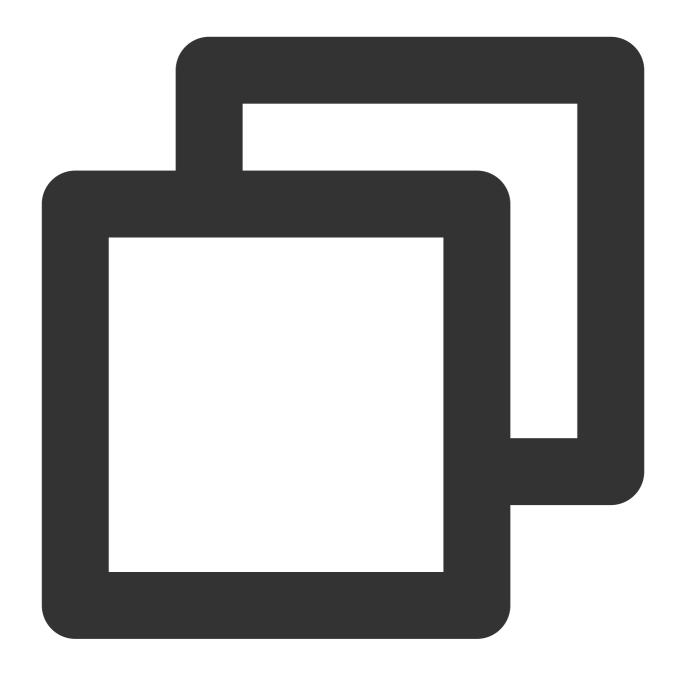

```
{
"Response": {
    "SignatureValid": true,
    "RequestId": "6758cbf5-5e21-4c37-a2cf-8d47f5*****"
}
```

## Note:

The value of the parameter Message and MessageType used in the signature API call should be the same as those of the signature verification API call.

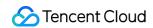

2. Verify the signature locally using the KMS public key and signature content.

## Request:

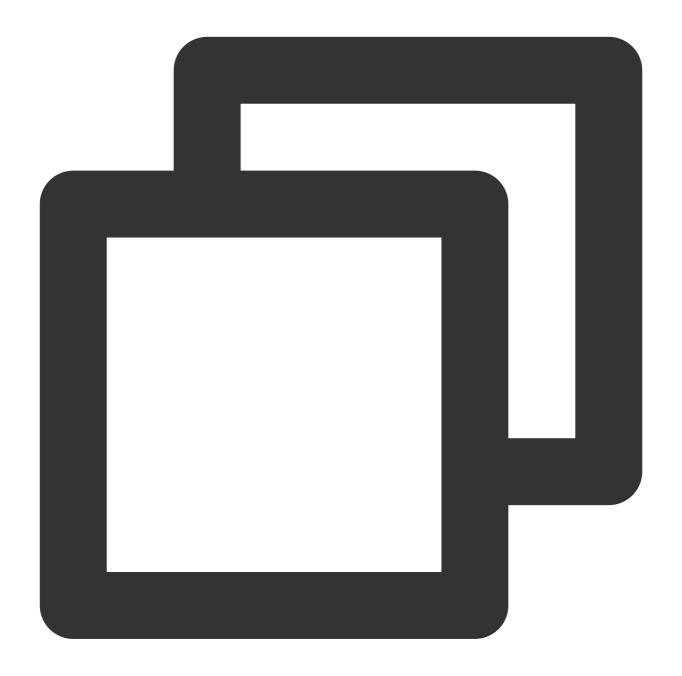

openssl dgst -verify public\_key.pem -sha256 -signature ./signContent.bin ./test\_ver

## Returned result:

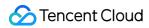

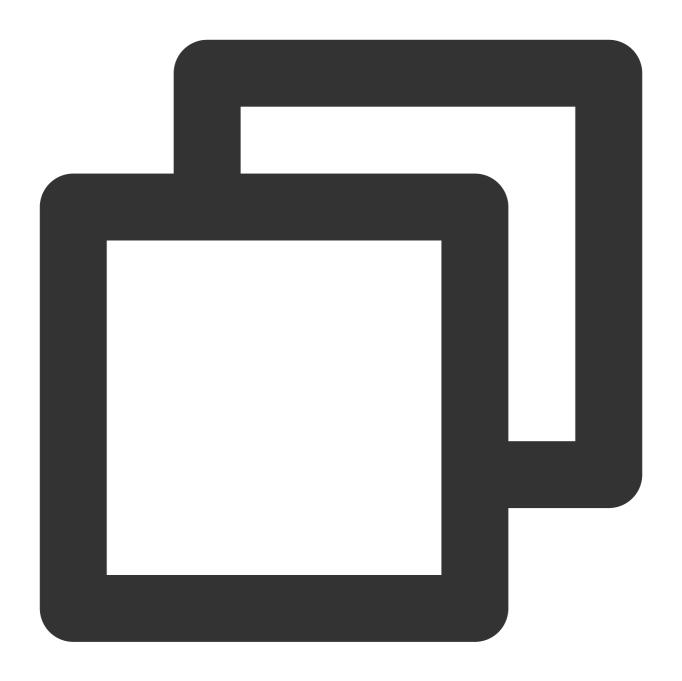

Verified OK

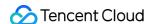

# Importing External Key Overview

Last updated: 2024-01-11 16:31:22

A customer master key (CMK) is a basic element of the KMS service. The CMK contains key ID, key metadata (alias, description, status, etc.), and key material used to encrypt and decrypt data.

By default, the underlying encryptor of KMS creates secure key material for a CMK when the CMK is created in KMS. If you want to use your own key material, i.e., implementing a Bring Your Own Key (BYOK) solution, you can use KMS to generate a CMK with the key material left empty, and then import your own key material into the CMK to form an external CMK. The external CMK can be distributed and managed by KMS.

| Key ID | Key metadata (alias, status, etc.) | Key m |
|--------|------------------------------------|-------|
|        | CMK schematic diagram              |       |

# **Features**

KMS allows you to use your own key material to encrypt and decrypt sensitive data by implementing a Bring Your Own Key (BYOK) solution in Tencent Cloud.

KMS gives you full control over the key services used in Tencent Cloud, including importing and deleting key material as needed.

You can back up your key material in local key management infrastructure as an additional disaster recovery measure for KMS.

You can use your own key material for encryption and decryption operations in the cloud to meet your industry-specific compliance requirements.

# **Notes**

You need to ensure the security of the key material:

When using the key importing feature, you need to ensure that the random material generation source is secure and reliable. Currently, the SM-CRYPTO edition of KMS only supports importing 128-bit symmetric keys, while the FIPS-compliant edition only supports importing 256-bit symmetric keys.

You need to ensure the availability of the key material:

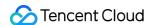

KMS provides high availability of its own services and the capability for restoring from backups, but the availability of your key material is your responsibility. It is strongly recommended that you keep the original backup of the key material in a safe and reliable way, so that if the key material is deleted accidentally or expired, the backup can be imported into KMS timely.

You need to ensure the correctness of the key importing operations:

Once the key material is imported into an external CMK, the two will be associated permanently, i.e., other key materials cannot be imported into this CMK. If this CMK is used for data encryption, the encrypted data can only be decrypted with the CMK used for encryption (i.e., the CMK metadata and key material should match those of the imported key); otherwise, decryption would fail. Please be cautious when deleting key materials and CMKs. You need to pay attention to the key importing status:

Keys in "Pending Import" status are actually enabled keys and incur fees.

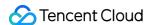

# **Operation Guide**

Last updated: 2024-01-11 16:31:22

## **Process**

You can follow the four steps below to create an external CMK.

- 1. Create a CMK whose source is "external" in the console or through the API, i.e., creating an external CMK.
- 2. Call an API to get the parameters of the material to be imported into a CMK, including a public key used to encrypt the key material and an import token.
- 3. Use an encryptor or other secure encryption measures to encrypt your key material locally with the public key obtained in step 2.
- 4. Call an API to import the encrypted key material and the import token obtained in step 2 into the external CMK.

## **Directions**

## Step 1. Create an external CMK

You can create an external CMK in the console or through the API.

#### Via the console

- (1). Log in to the KMS Console.
- (2). Select the region where you want to create a key and click **Create**.
- (3). In the "Create Key" window, enter the key name and select "External" for key material source, read the document on the methods of importing external key materials and the precautions, and check the box.
- (4). Click **OK** to create the external CMK. You can view the created CMK in the console, where the "Key Source" is displayed as "External".

## Via the API

Below is an example using Tencent Cloud TCCLI, which can be called with any supported programming language.

When requesting the CreateKey API, set the Type parameter to 2 by running the following command:

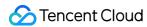

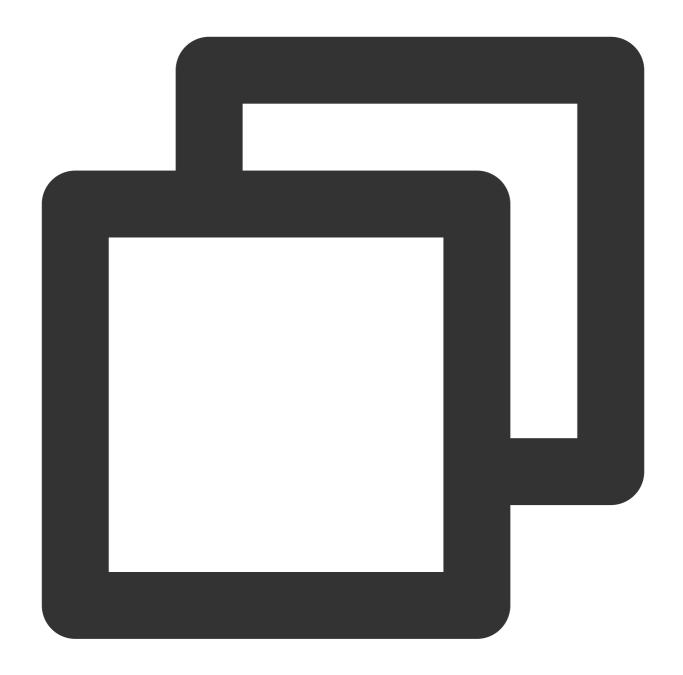

tccli kms CreateKey --Alias <alias> --Type 2

Sample source code of the CreateKey API:

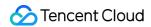

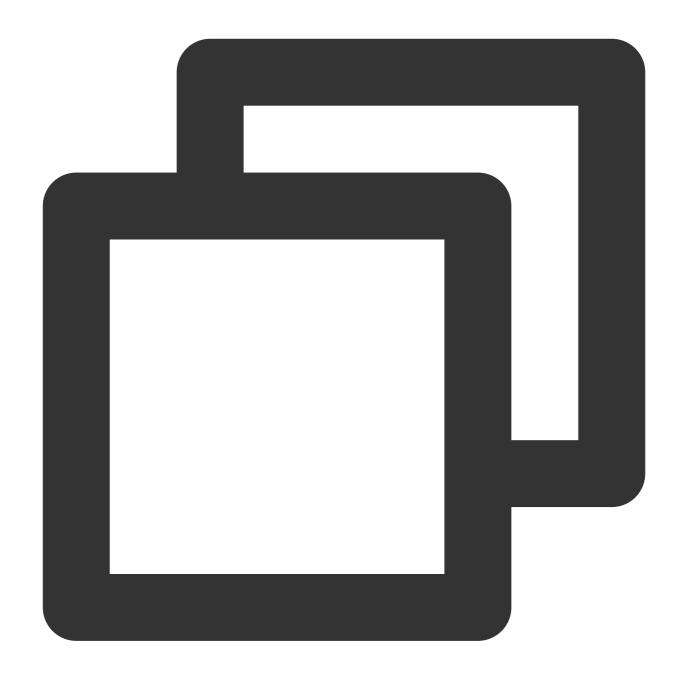

```
def create_external_key(client, alias):
    """
    Generate a BYOK key,
    :param Type = 2
    """
    try:
        req = models.CreateKeyRequest()
        req.Alias = alias
        req.Type = 2
        rsp = client.CreateKey(req)
        return rsp, None
```

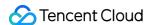

except TencentCloudSDKException as err:
 return None, err

# Step 2. Get the parameters of the material to be imported into a CMK

To ensure the security of your key material, you need to encrypt your key material before importing it. You can get its parameters through an API, including a public key used to encrypt the key material and an import token.

Run the following command on TCCLI:

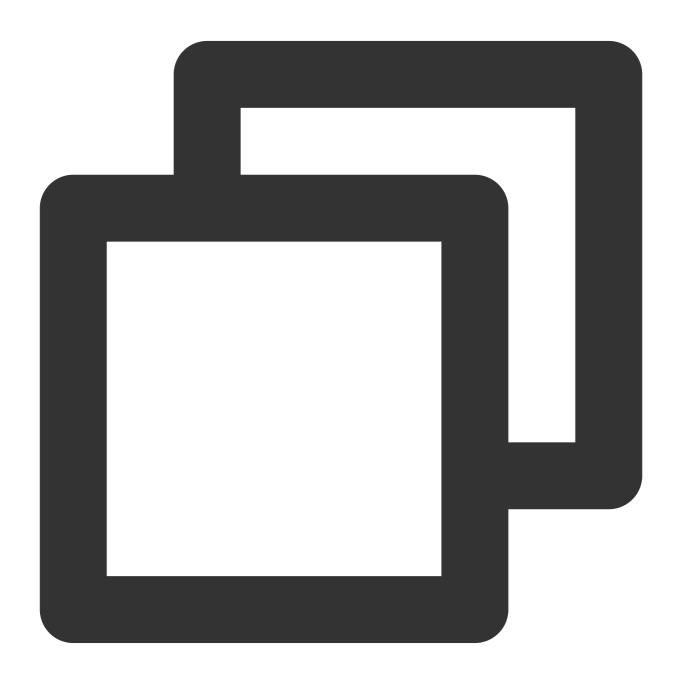

tccli kms GetParametersForImport --KeyId <keyid> --WrappingAlgorithm RSAES\_PKCS1\_V1

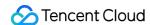

Sample source code of the GetParametersForImport function:

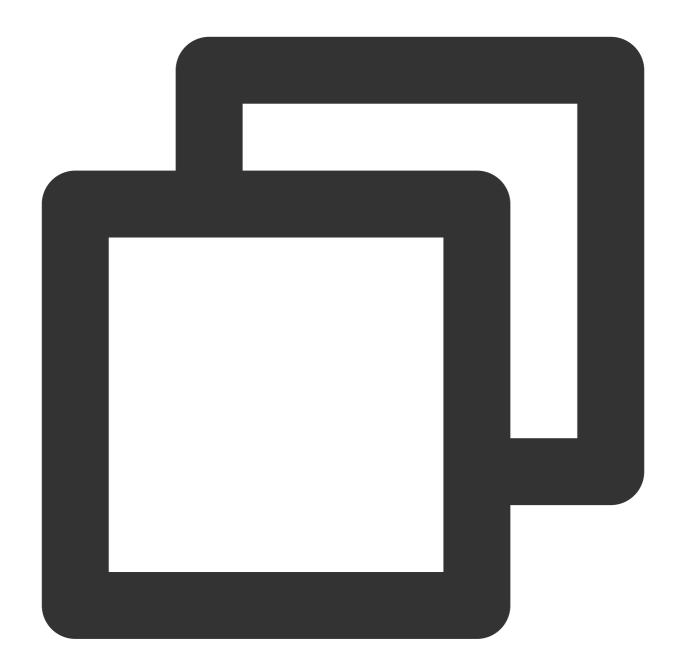

```
def get_parameters_for_import(client, keyid):
    """

Get the parameters of the material to be imported into a CMK,
    of which the returned `Token` is a parameter that executes the `ImportKeyMateri
    and the returned `PublicKey` is used to encrypt the key material.
    The `Token` and `PublicKey` will expire in 24 hours. After that, you need to ca
    `WrappingAlgorithm ` is used to specify the algorithm for key material encrypti
    `WrappingKeySpec` is used to specify the type of key material encryption. Curre
    """
```

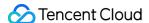

```
try:
    req = models.GetParametersForImportRequest()
    req.KeyId = keyid
    req.WrappingAlgorithm = 'RSAES_PKCS1_V1_5' # RSAES_PKCS1_V1_5 | RSAES_OAEP_
    req.WrappingKeySpec = 'RSA_2048' # RSA_2048
    rsp = self.client.GetParametersForImport(req)
    return rsp, None
except TencentCloudSDKException as err:
    return None, err
```

## Step 3. Encrypt your key material locally

Use the encryption public key obtained in step 2 to encrypt your key material locally. The encryption public key is a 2,048-bit RSA public key, and the encryption algorithm used should be the same as specified for getting the parameters of the key material. As the encryption public key returned by the API is Based64-encoded, you need to Base64-decode it before using it. Currently, algorithms supported by KMS include RSAES\_OAEP\_SHA\_1,

```
RSAES_OAEP_SHA_256 , and RSAES_PKCS1_V1_5 .
```

Below is an example of encrypting the key material using OpenSSL. In actual use, it is recommended to encrypt your key material using an encryptor or other secure encryption measures.

- (1). Call the GetParametersForImport API to get the Token and PublicKey, and write the PublicKey into the public\_key.base64 file.
- (2). Generate a random number using OpenSSL.

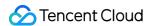

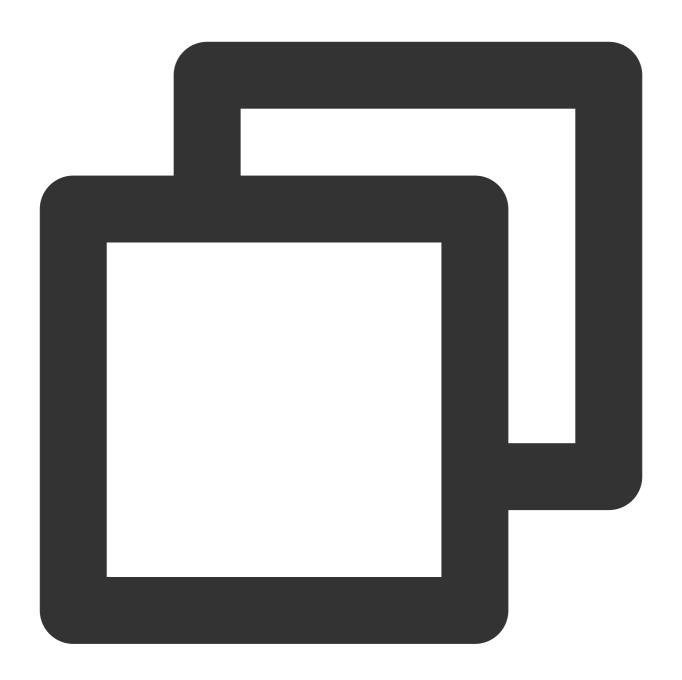

openssl rand -out raw\_material.bin 16

You can also use the GenerateRandom API to generate a random number for Base64-decoding.

## Note:

The length of a SM-CRYPTO key material must be 128 bits, while that of a FIPS-compliant one must be 256 bits.

(3). Decode the public key.

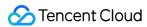

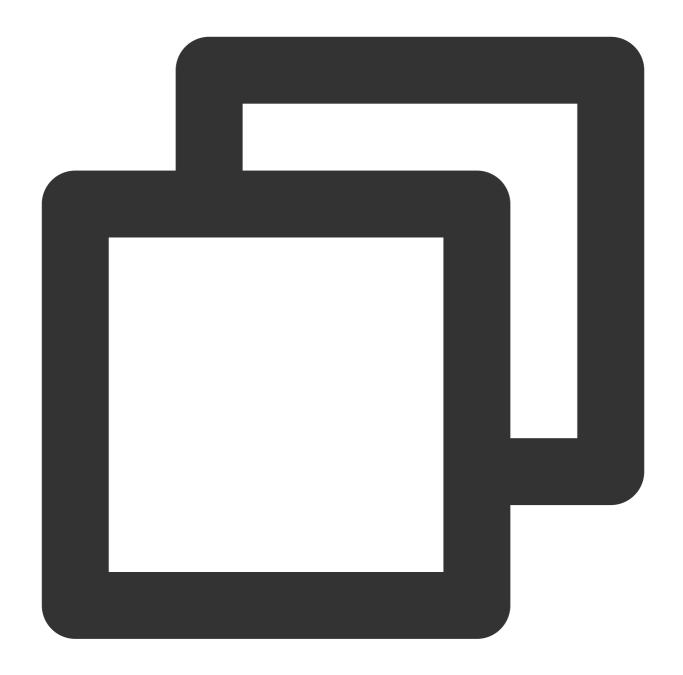

openssl enc -d -base64 -A -in public\_key.base64 -out public\_key.bin

(4). Use the public key to encrypt the key material.

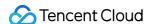

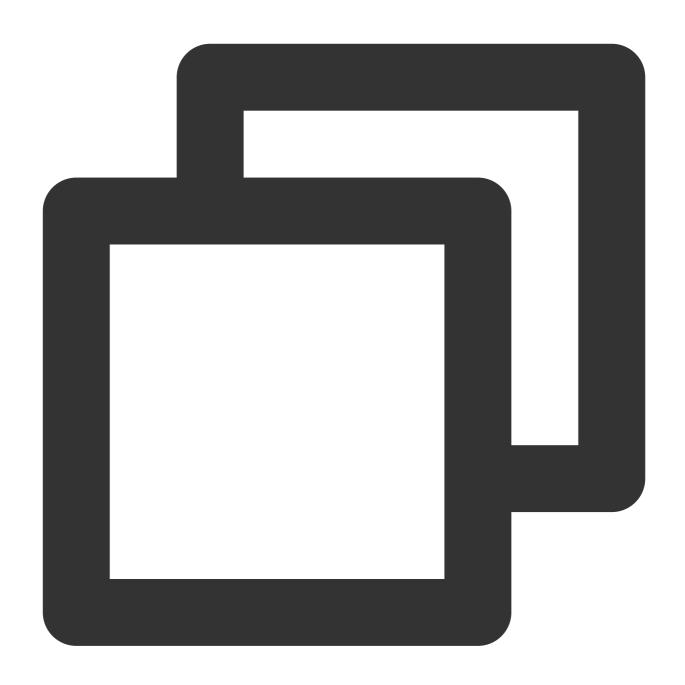

```
# The command line corresponding to `RSAES_OAEP_SHA_1` is as follows:
openssl pkeyutl -in raw_material.bin -out encrypted_key_material.bin -inkey public_
# The command line corresponding to `RSAES_PKCS1_V1_5` is as follows:
openssl pkeyutl -in raw_material.bin -out encrypted_key_material.bin -inkey public_
# The command line corresponding to `RSAES_OAEP_SHA_256` is as follows:
openssl pkeyutl -in raw_material.bin -out encrypted_key_material.bin -inkey public_
```

(5). Import the encoded ciphertext into KMS as a parameter.

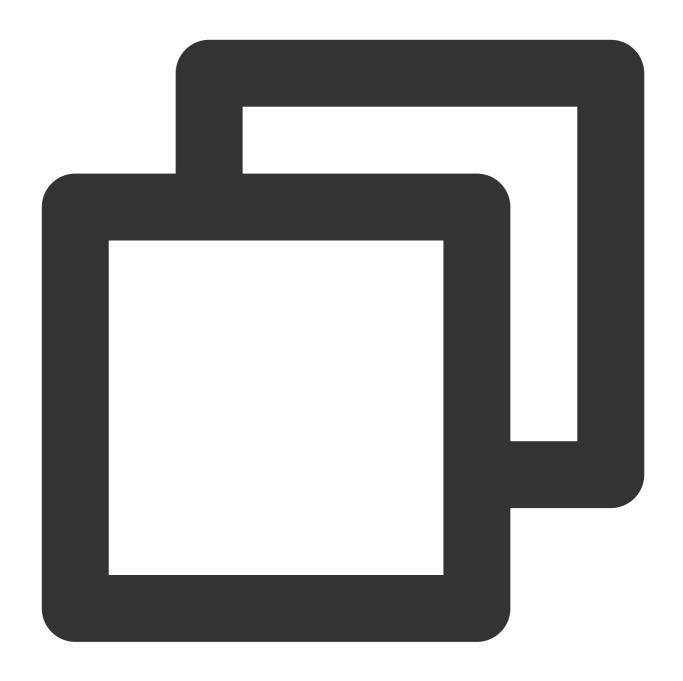

openssl enc -e -base64 -A -in encrypted\_key\_material.bin -out encrypted\_material.ba

Import the final output encrypted\_material.base64 into KMS as EncryptedKeyMaterial .

## Step 4. Import the key material

Call an API to import the encrypted key material and the import token obtained in step 2 into the external CMK created in step 1.

The import token and the public key for key material encryption are bound, and a token can only be used to import key material for the CMK specified when it was generated. The import token is valid for 24 hours and can be reused within

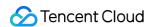

its validity period. If it expires, you need to get a new token and encryption public key.

If the GetParametersForImport API is called multiple times to get the key material, only the token and publicKey obtained from the last call will be valid, while those returned from previous calls will expire automatically.

You can import key material into an external key where no key materials have ever been imported, reimport key material that has expired or been deleted, or reset the expiration time of key material.

Make a request to import key material through the ImportKeyMaterial API. Below is a sample command:

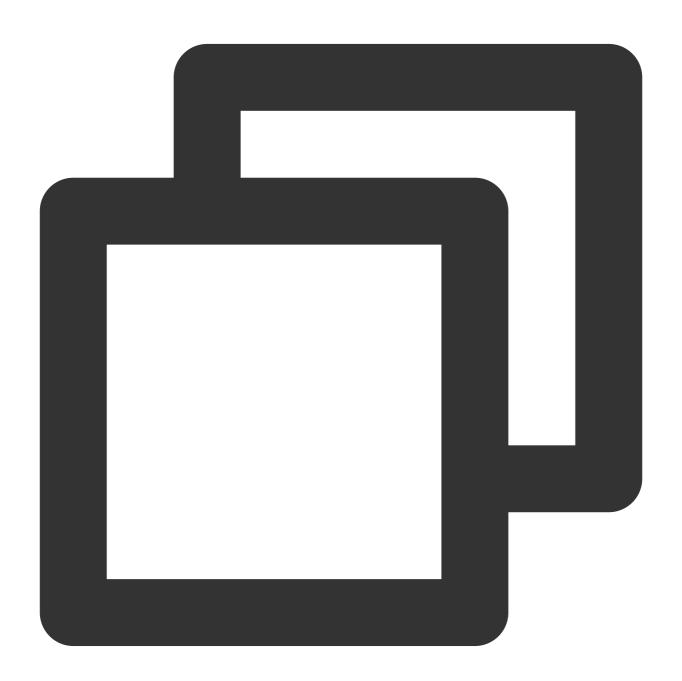

tccli kms ImportKeyMaterial --EncryptedKeyMaterial <material> --ImportToken <token>

Sample source code of the ImportKeyMaterial function:

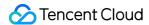

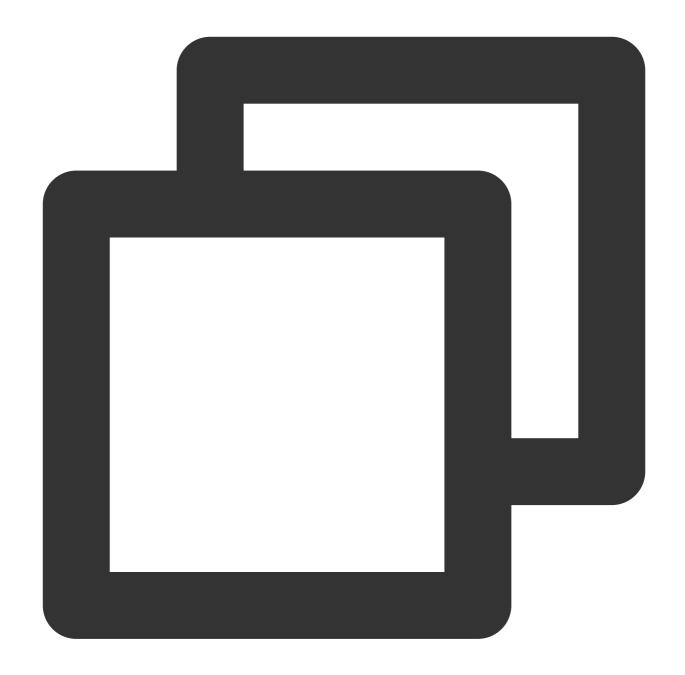

```
def import_key_material(client, material, token, keyid):
    try:
        req = models.ImportKeyMaterialRequest()
        req.EncryptedKeyMaterial = material
        req.ImportToken = token
        req.KeyId = keyid
        rsp = client.ImportKeyMaterial(req)
        return rsp, None
    except TencentCloudSDKException as err:
        return None, err
```

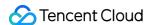

At this point, the external CMK has been imported. You can use it just like an ordinary key.

# More Operations

## **Deleting an external CMK**

Deleting an external CMK involves two kinds of operations: deleting the CMK at the scheduled time, and deleting the key material, which will lead to different results.

#### Deleting a CMK at the scheduled time

The schedule deletion feature can be used to delete an external CMK and has a mandatory waiting period of 7-30 days, after which the external key will be deleted. Please note that once deleted, the CMK cannot be recovered, and the data encrypted with it cannot be decrypted.

#### **Deleting key material**

You can delete key material in two ways. If the key material expires or is deleted, the external CMK can no longer be used, and the data encrypted with the CMK can no longer be decrypted, unless you import the same key material into the CMK again.

You can call the DeleteImportedKeyMaterial API to delete the key material. After the key material is deleted, the key status will become PendingImport.

In an ImportKeyMaterial API call, set the expiration time using the ValidTo input parameter, and KMS will automatically delete the key material upon expiration.

#### Note:

Waiting for the key material to become invalid upon expiration and deleting it manually have the same effect. Delete the key material by running the following command:

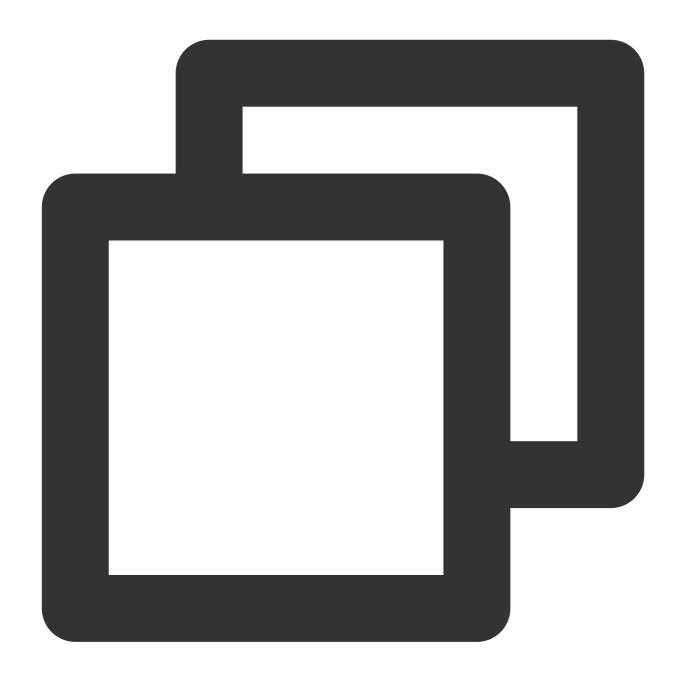

tccli DeleteImportedKeyMaterial --KeyId <keyid>

 $\begin{tabular}{lll} Sample source code of the $\tt DeleteImportedKeyMaterial $function$: \\ \end{tabular}$ 

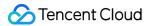

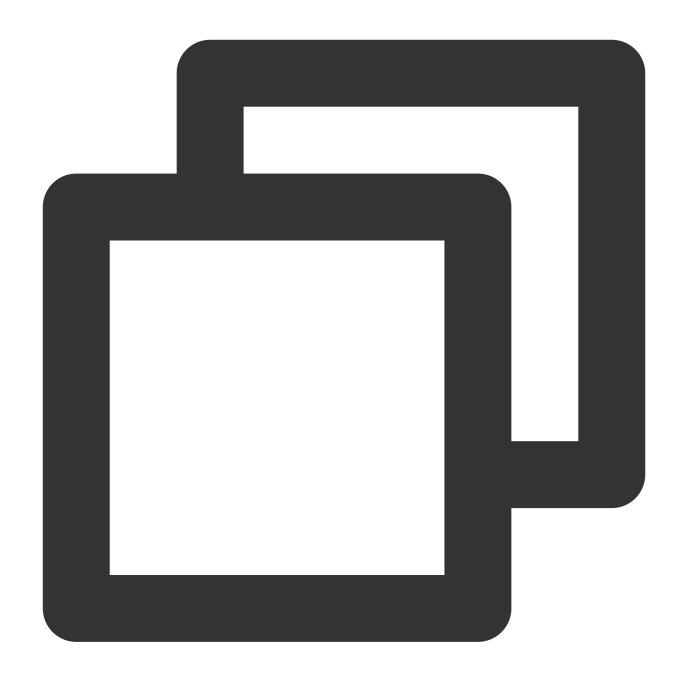

```
def delete_key_material(client, keyid):
    try:
        req = models.DeleteImportedKeyMaterialRequest()
        req.KeyId = keyid
        rsp = client.DeleteImportedKeyMaterial(req)
        return rsp, None
    except TencentCloudSDKException as err:
        return None, err
```

## Note:

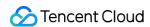

Once the key material is imported into an external CMK, the two will be associated permanently, i.e., other key materials cannot be imported into this CMK. In other words, after the key material is deleted, if you need to import key material into the CMK again, you need to make sure that the key material to be imported is exactly the same as the deleted one; otherwise, the import will fail.

If a CMK is used for data encryption, the encrypted data can only be decrypted with the CMK used for encryption (i.e., the CMK metadata and key material should match the imported key material); otherwise, decryption would fail. Please be cautious when deleting key materials and CMKs.

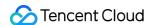

# Implementing Exponential Backoff to Deal with Service Frequency

Last updated: 2024-01-11 16:31:22

# Suggestions for Dealing with Exceptions

If exceptional errors occur when you call KMS APIs to send requests from your application to the remote KMS server, you can deal with the errors as suggested below:

**Cancel the call**: if an error shows that the failure is not temporary and persists after several re-executions, you need to terminate or cancel the application call and report the error.

**Try again immediately**: if an uncommon error is returned, for example, network packets are damaged during transfer but still sent, in this case, you can try again immediately.

**Increase delays between re-executions**: if an error is generally caused by connections, it indicates that the server is busy and needs to clear the loads first. You can try again in a while in such cases.

The following paragraphs introduce how to increase delays between re-executions. The delay can be gradually increased or scheduled (by implementing exponential backoff). As the frequency of KMS API calls is limited, you can increase delays between re-executions to avoid errors caused by high frequency.

# **Exponential Backoff**

**Pseudocode** 

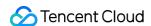

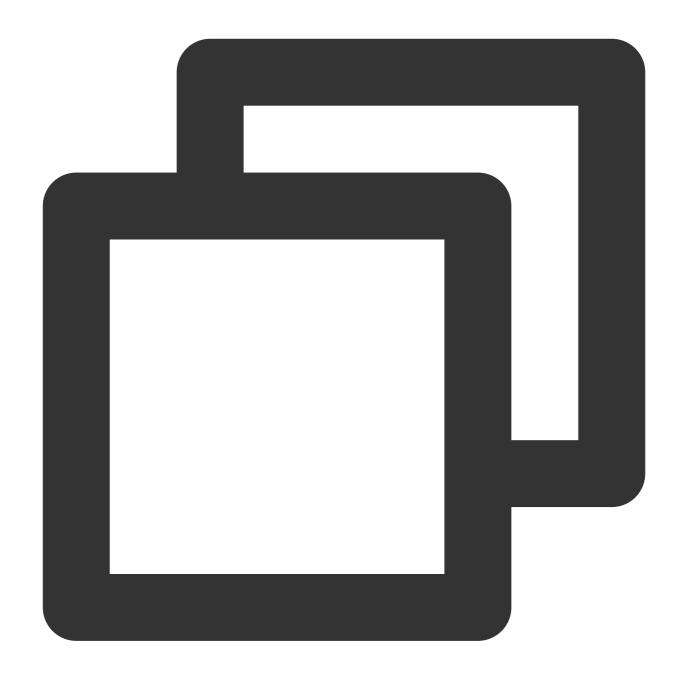

```
// Gradually increase re-execution delays
InitDelayValue = 100
For(Retries = 0; Retries < MAX_RETRIES; Retries = Retries+1)
    wait for (2^Retries * InitDelayValue) milliseconds
    Status = KmsApiRequest()
    If Status == SUCCESS
        BREAK // Succeeded, stop calling the API again.
    ELSE IF Status = THROTTLED || Status == SERVER_NOT_READY
        CONTINUE // Failed due to throttling or server busy, try again.
    ELSE
        BREAK // another error occurs, stop calling the API again.</pre>
```

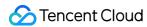

END IF

## Method

Python: implement exponential backoff for frequency errors in KMS API calls to Encrypt

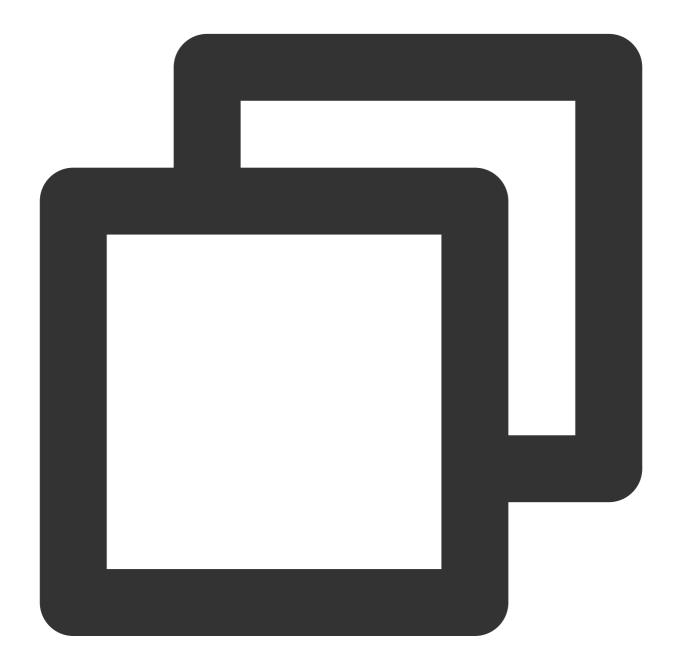

```
# -*- coding: utf-8 -*-
import base64
import math
import time
from tencentcloud.common import credential
```

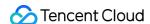

```
from tencentcloud.common.exception.tencent_cloud_sdk_exception import TencentCloudS
from tencentcloud.common.profile.client_profile import ClientProfile
from tencentcloud.common.profile.http profile import HttpProfile
from tencentcloud.kms.v20190118 import kms_client, models
def KmsInit(region="ap-guangzhou", secretId="", secretKey=""):
          try:
                credProfile = credential.Credential(secretId, secretKey)
                client = kms client.KmsClient(credProfile, region)
                return client
          except TencentCloudSDKException as err:
                print(err)
                return None
def BackoffFunction(RetryCount):
            InitDelayValue = 100
            DelayTime = math.pow(2, RetryCount) * InitDelayValue
            return DelayTime
if __name__ == '__main__':
            # User-defined parameters
            secretId = "replace-with-real-secretId"
            secretKey = "replace-with-real-secretKey"
            region = "ap-guangzhou"
            keyId = "replace-with-realkeyid"
            plaintext = "abcdefg123456789abcdefg123456789abcdefg"
            Retries = 0
            MaxRetries = 10
            client = KmsInit(region, secretId, secretKey)
            req = models.EncryptRequest()
            req.KeyId = keyId
            req.Plaintext = base64.b64encode(plaintext)
            while Retries < MaxRetries:</pre>
                try:
                    Retries += 1
                    rsp = client.Encrypt(req) # Call the API `Encrypt`
                    print 'plaintext: ',plaintext,'CiphertextBlob: ',rsp.Ciphertext
                except TencentCloudSDKException as err:
                    if err.code == 'InternalError' or err.code == 'RequestLimitExce
                        if Retries == MaxRetries:
                            break
                        time.sleep(BackoffFunction(Retries + 1))
                        continue
                    else:
                        print (err)
```

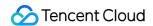

break
except Exception as err:
 print(err)
 break

## Note:

To deal with other specific errors, you can directly modify the content of the statement <code>except</code> .

You can customize the schedule policy based on your code logic and business policy to set the optimal initial delay value (InitDelayValue) and the number of retries (Retries), preventing your business from being affected by a too-low or too-high threshold.